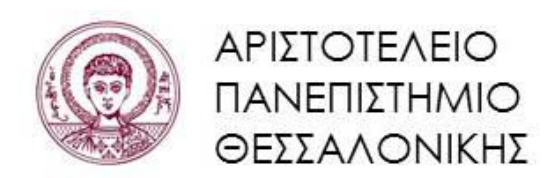

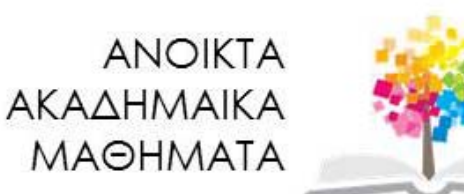

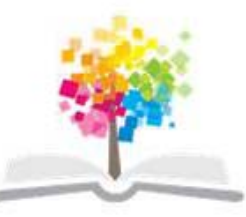

**Συμβολικές Γλώσσες Προγραμματισμού**

**Ενότητα 5**: Γραφικές Παραστάσεις

**Νικόλαος Καραμπετάκης** 

**Τμήμα Μαθηματικών**

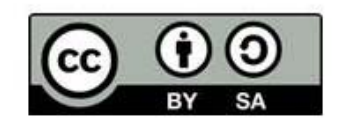

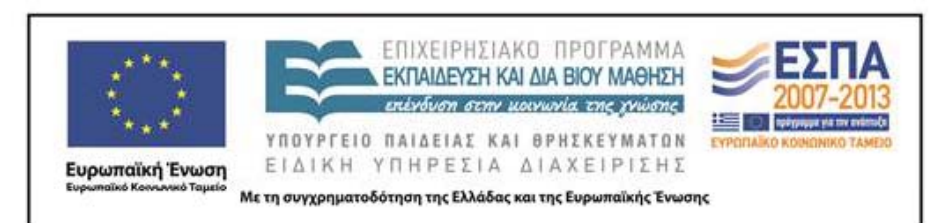

## **Άδειες Χρήσης**

- **è** Το παρόν εκπαιδευτικό υλικό υπόκειται σε άδειες χρήσης Creative Commons.
- **è** Για εκπαιδευτικό υλικό, όπως εικόνες, που υπόκειται σε άλλου τύπου άδειας χρήσης, η άδεια χρήσης αναφέρεται ρητώς.

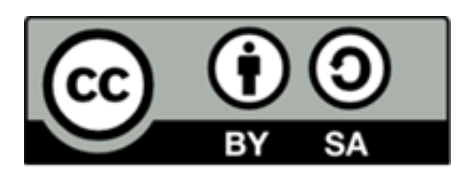

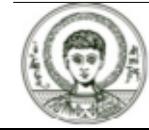

### **Χρηματοδότηση**

- **è** Το παρόν εκπαιδευτικό υλικό έχει αναπτυχθεί στα πλαίσια του εκπαιδευτικού έργου του διδάσκοντα.
- **è** Το έργο «Ανοικτά Ακαδημαϊκά Μαθήματα στο Αριστοτέλειο Πανεπιστήμιο Θεσσαλονίκης» έχει χρηματοδοτήσει μόνο την αναδιαμόρφωση του εκπαιδευτικού υλικού.
- **è** Το έργο υλοποιείται στο πλαίσιο του Επιχειρησιακού Προγράμματος «Εκπαίδευση και Δια Βίου Μάθηση» και συγχρηματοδοτείται από την Ευρωπαϊκή Ένωση (Ευρωπαϊκό Κοινωνικό Ταμείο) και από εθνικούς πόρους.

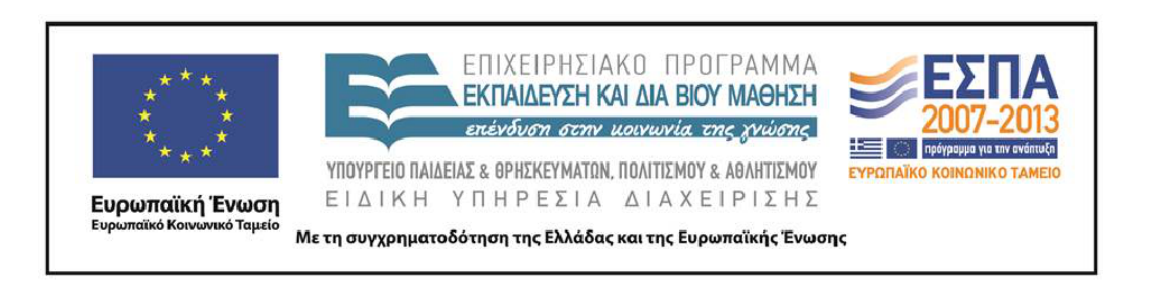

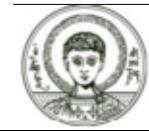

### **Περιεχόμενα**

- **1.** Δισδιάστατα γραφικά.
- **2.** Γραφικές παραστάσεις παραμετρικών εξισώσεων.
- **3.** Γραφική παράσταση σημείων.
- **4.** Στατιστικά.
- **5.** Κινούμενες γραφικές παραστάσεις.
- **6.** Τρισδιάστατα γραφικά.

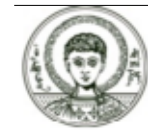

### **Σκοποί Ενότητας**

**è** Μελέτη των γραφικών παραστάσεων που πραγματοποιούνται με το *Mathematica.*

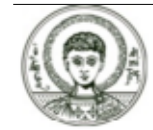

# Δισδιάστατα γραφικά (1)

H Plot[f, {x, xmin, xmax}] επιστρέφει την γραφική παράσταση της συνάρτησης f ως προς x στο διάστημα [xmin,xmax].

Γραφική παράσταση ευθείας

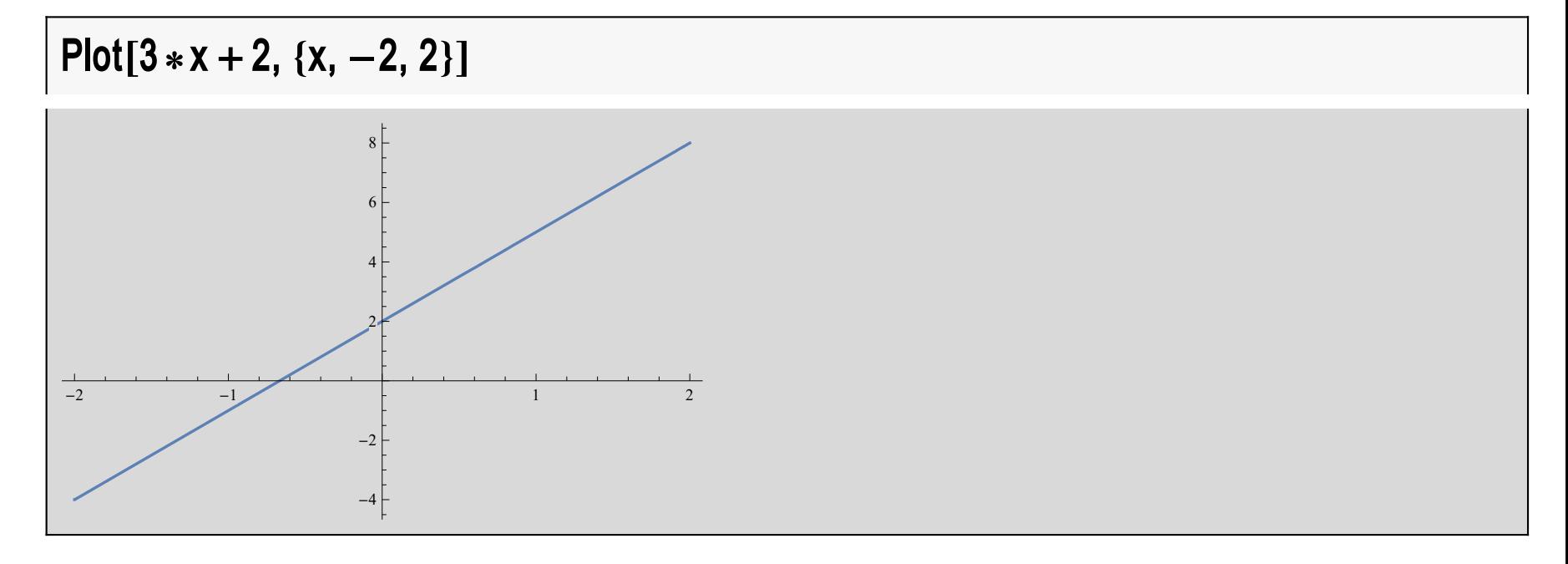

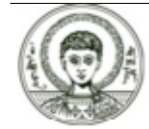

## Δισδιάστατα γραφικά (2)

ή με αρνητικό συντελεστή

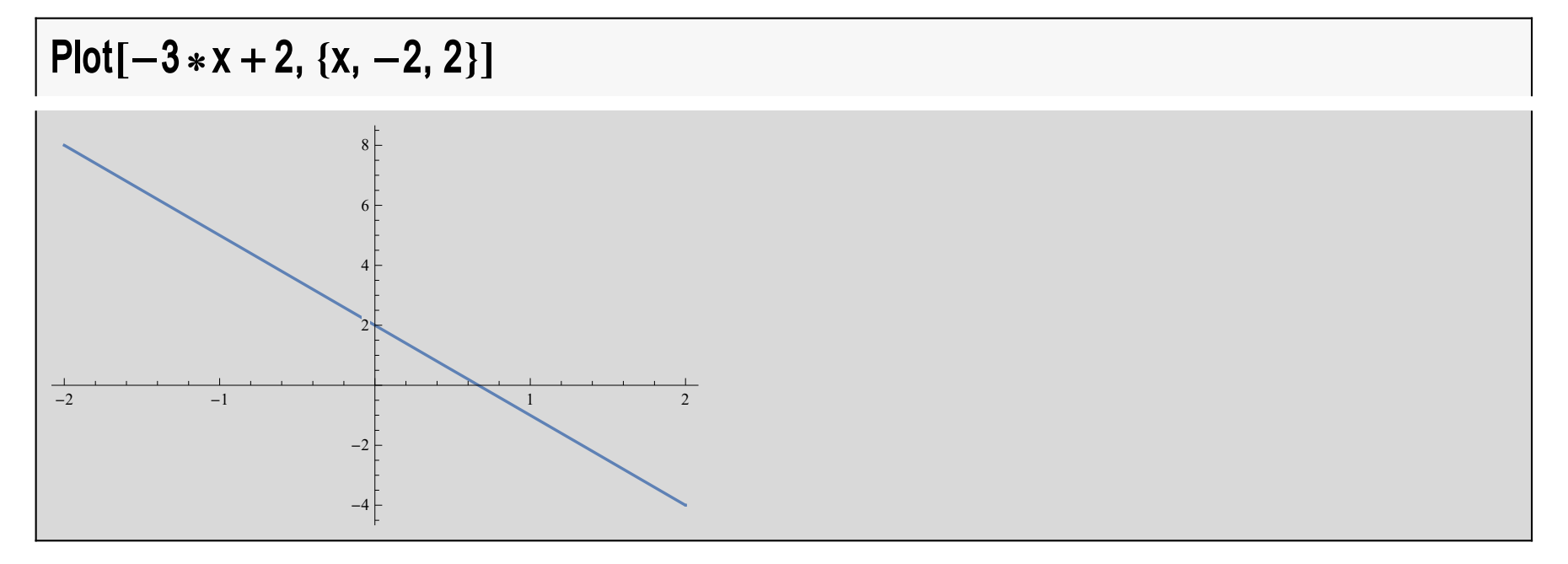

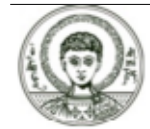

# Δισδιάστατα γραφικά (3)

### Κάθετες ευθείες (γινόμενο συντελεστών =μονάδα)

Plot[ ${3*x + 2, -1/3*x + 2}, {x, -2, 2}$ ]

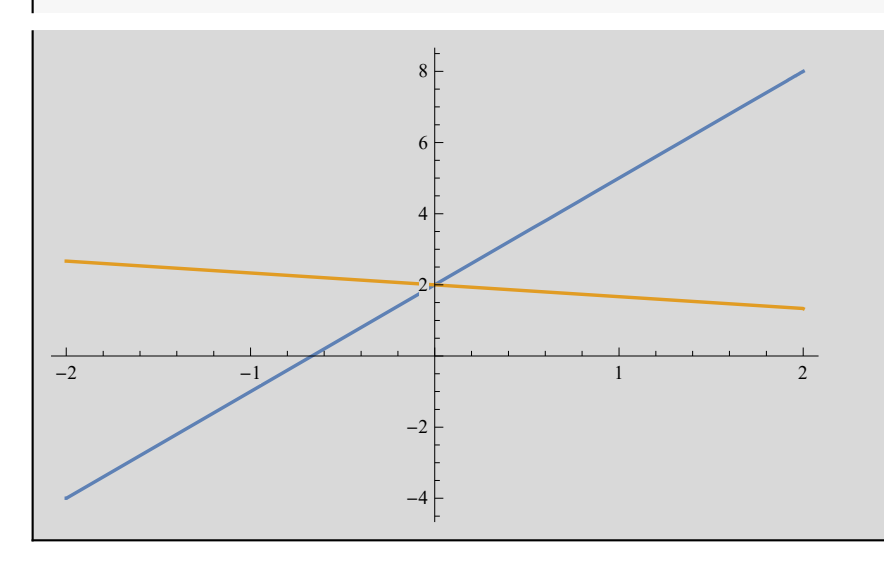

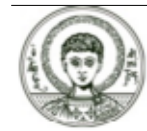

# Δισδιάστατα γραφικά (4)

Γιατί όμως δεν μοιάζουν ως κάθετες; Γιατί δεν υπάρχει ένα προς ένα αναλογία μεταξύ των αξόνων.

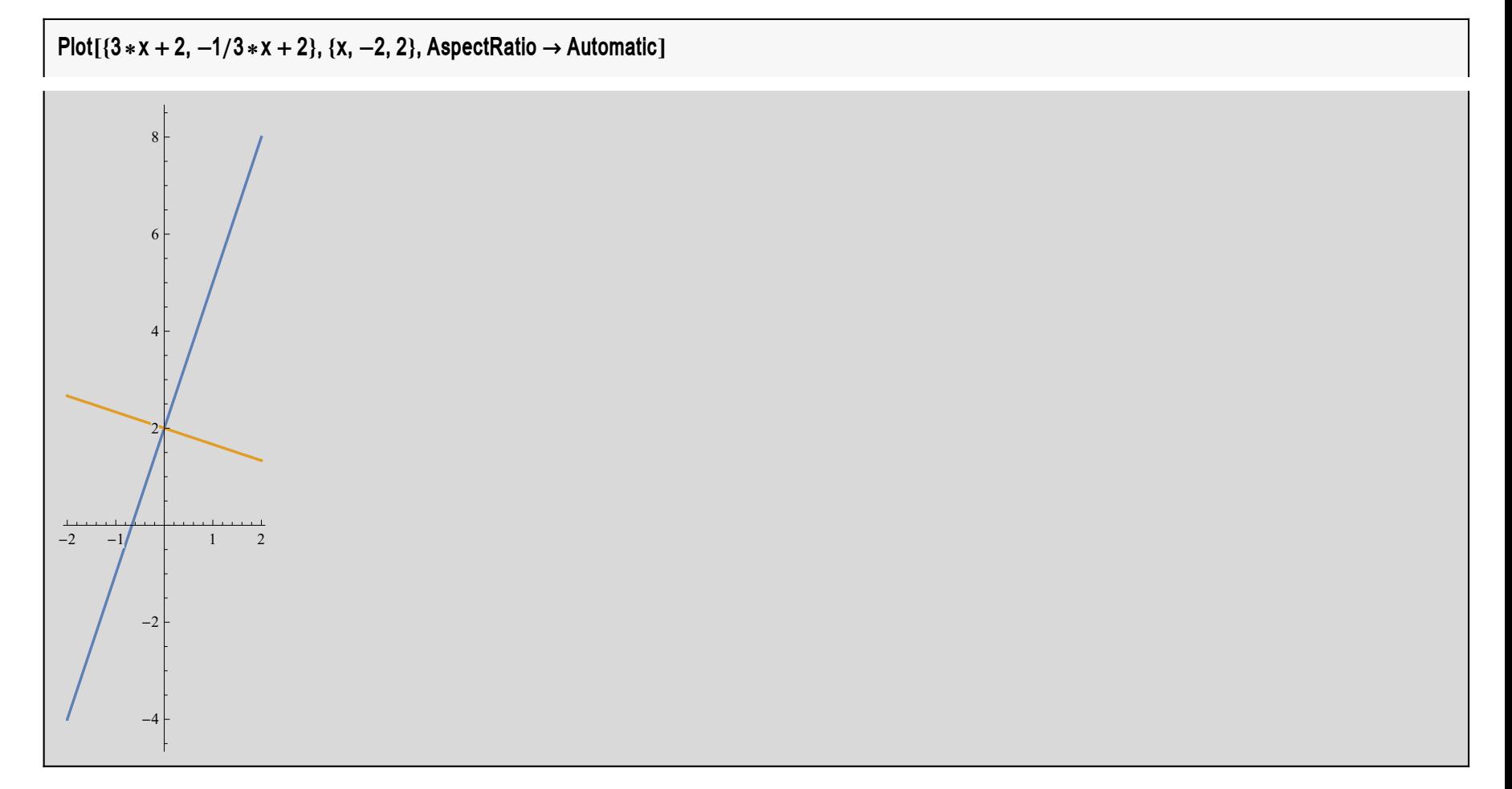

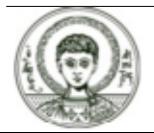

# Δισδιάστατα γραφικά (5)

Άσκηση. Να γίνουν οι γραφικές παραστάσεις των συναρτήσεων

$$
y = x^2
$$
,  $y = x^{\frac{1}{2}}$ ,  $y = \frac{1}{x}$ ,  $y = \sin(x)$ ,  $y = \cos(x)$ ,  $y = \log(x)$ 

Άσκηση. Να γίνει η γραφική παράσταση της συνάρτησης

$$
y = x^2 - 3x + 2
$$

για x=-50,-49,...,50 και μετά για x=0,3. Τι παρατηρείτε;

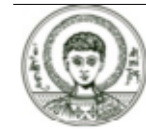

# Δισδιάστατα γραφικά (6)

### Επιπλέον επιλογές στην Plot

### Options [Plot]

AlignmentPoint → Center, AspectRatio →  $\frac{1}{\text{GoldenRatio}}$ , Axes → True, AxesLabel → None, AxesOrigin → Automatic, AxesStyle → {}, Background  $\rightarrow$  None, BaselinePosition  $\rightarrow$  Automatic, BaseStyle  $\rightarrow$  {}, ClippingStyle  $\rightarrow$  None, ColorFunction  $\rightarrow$  Automatic, ColorFunctionScaling  $\rightarrow$  True, ColorOutput  $\rightarrow$  Automatic, ContentSelectable  $\rightarrow$  Automatic, CoordinatesToolOptions  $\rightarrow$  Automatic, DisplayFunction :-> \$DisplayFunction, Epilog  $\rightarrow \{\}$ , Evaluated  $\rightarrow$  Automatic, EvaluationMonitor  $\rightarrow$  None, Exclusions  $\rightarrow$  Automatic, ExclusionsStyle  $\rightarrow$  None, Filling  $\rightarrow$  None, FillingStyle  $\rightarrow$  Automatic, FormatType : $\rightarrow$  TraditionalForm, Frame  $\rightarrow$  False, FrameLabel  $\rightarrow$  None, FrameStyle  $\rightarrow$  {}, FrameTicks  $\rightarrow$  Automatic, FrameTicksStyle  $\rightarrow$  {}, GridLines  $\rightarrow$  None, GridLinesStyle  $\rightarrow$  {}, ImageMargins  $\rightarrow$  0., ImagePadding  $\rightarrow$  All, ImageSize  $\rightarrow$  Automatic, ImageSizeRaw  $\rightarrow$  Automatic, LabelStyle  $\rightarrow$  {}. MaxRecursion  $\rightarrow$  Automatic, Mesh  $\rightarrow$  None, MeshFunctions  $\rightarrow$  { $\pm$ 1&}, MeshShading  $\rightarrow$  None, MeshStyle  $\rightarrow$  Automatic, Method  $\rightarrow$  Automatic, PerformanceGoal: $\rightarrow$  \$PerformanceGoal, PlotLabel  $\rightarrow$  None, PlotLegends  $\rightarrow$  None, PlotPoints  $\rightarrow$  Automatic, PlotRange  $\rightarrow$  {Full, Automatic}, PlotRangeClipping  $\rightarrow$  True, PlotRangePadding  $\rightarrow$  Automatic, PlotRegion  $\rightarrow$  Automatic, PlotStyle  $\rightarrow$  Automatic, PlotTheme : $\rightarrow$  \$PlotTheme, PreservelmageOptions  $\rightarrow$  Automatic, Prolog  $\rightarrow$  {}, RegionFunction  $\rightarrow$  (True &), RotateLabel  $\to$  True, TargetUnits  $\to$  Automatic, Ticks  $\to$  Automatic, TicksStyle  $\to$  {}, WorkingPrecision  $\to$  MachinePrecision }

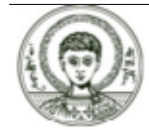

# Δισδιάστατα γραφικά (7)

Αλλαγή του πάχους εκτύπωσης με την PlotStyle επιλογή

 $Plot[Exp[-x^2]*Cos[x], {x, -2, 2}, PlotStyle \rightarrow Thichness[0.01]]$ 

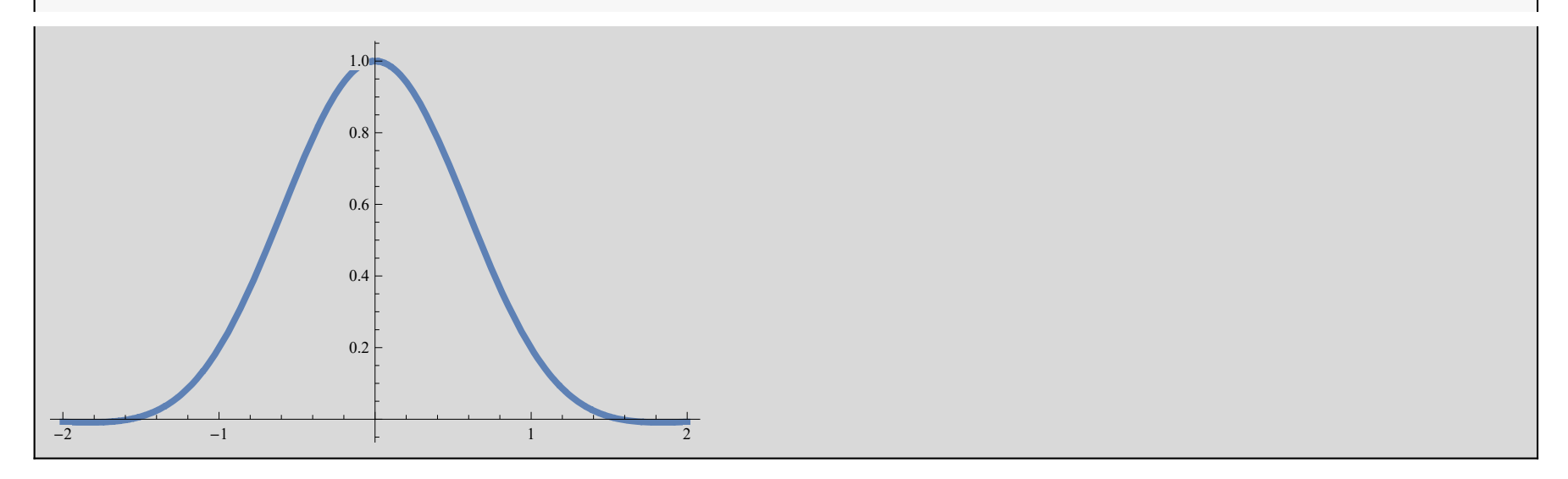

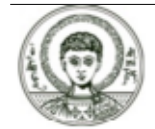

# Δισδιάστατα γραφικά (8)

Αλλαγή του χρώματος εκτύπωσης με την PlotStyle επιλογή

 $Plot[Exp[-x^2] * Cos[x], {x, -2, 2}, PlotStyle \rightarrow RGBColor[1, 0, 0]]$ 

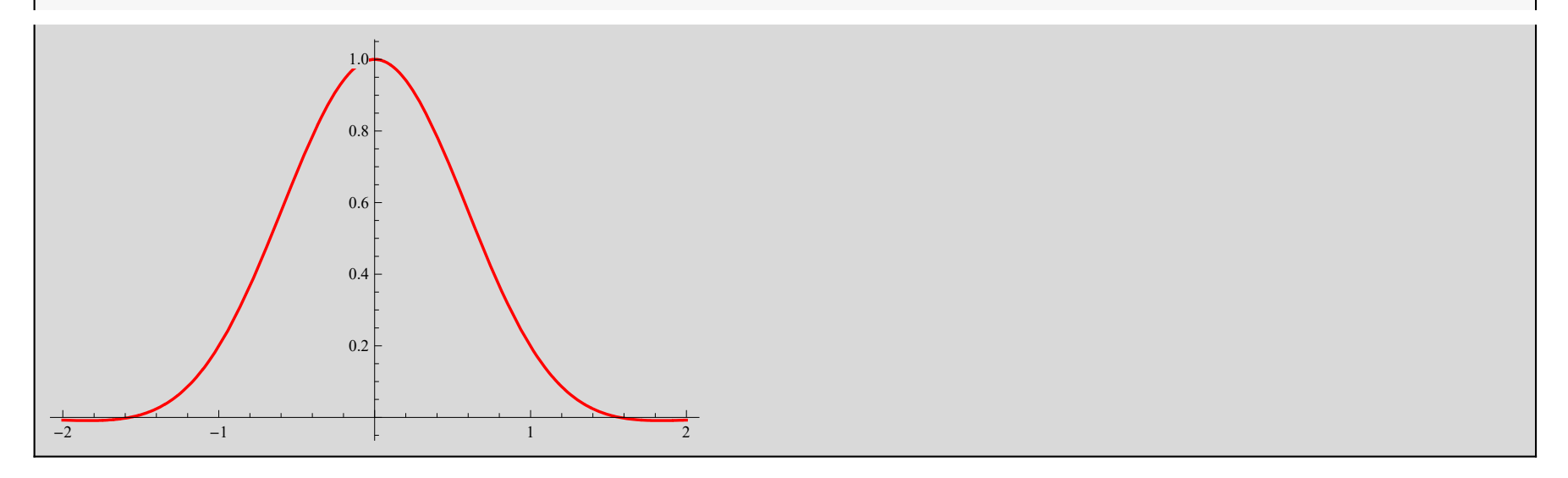

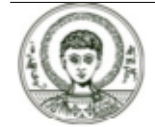

# Δισδιάστατα γραφικά (9)

Αλλαγή της γραμμής εκτύπωσης με την PlotStyle επιλογή

 $Plot[Exp[-x^2] * Cos[x], {x, -2, 2}, PlotStyle \rightarrow Dashing[0.1, 0.04]]$ 

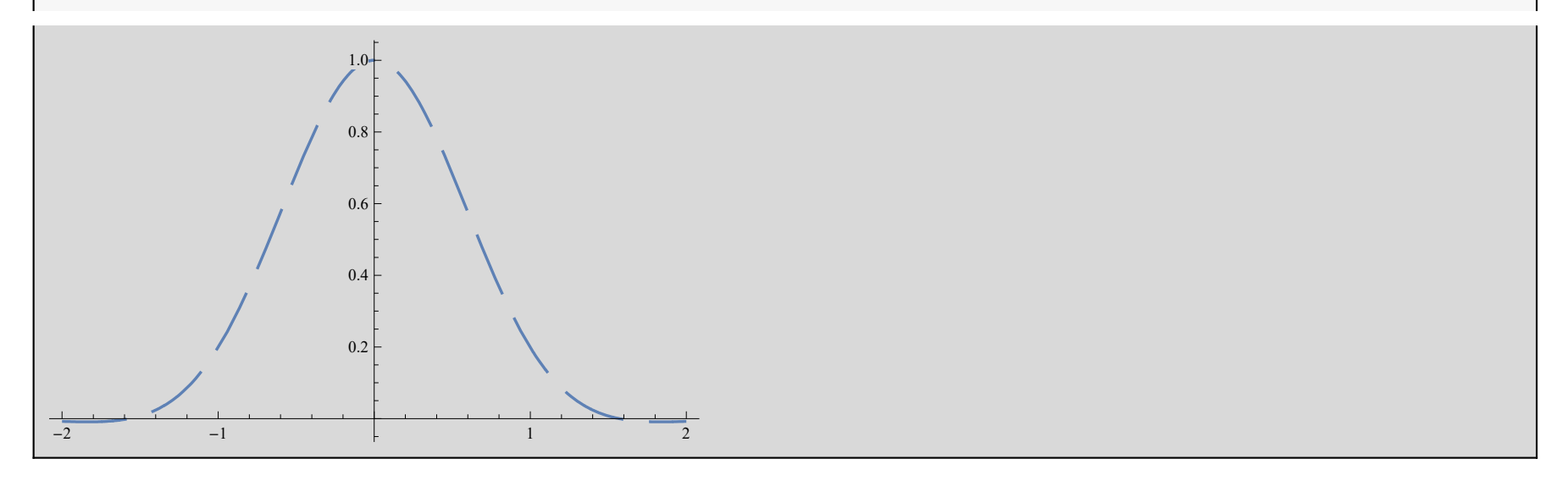

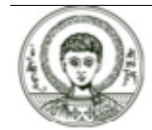

# Δισδιάστατα γραφικά (10)

Άσκηση. Προσπαθήστε να συνδυάσετε τα παραπάνω για να έχετε την γραφική παράσταση της

 $y = x^2 - 5x + 6$ 

σε μπλέ χρώμα με διακεκομένες γραμμές πάχους 0.1.

Δημιουργία frame για την γραφική παράσταση

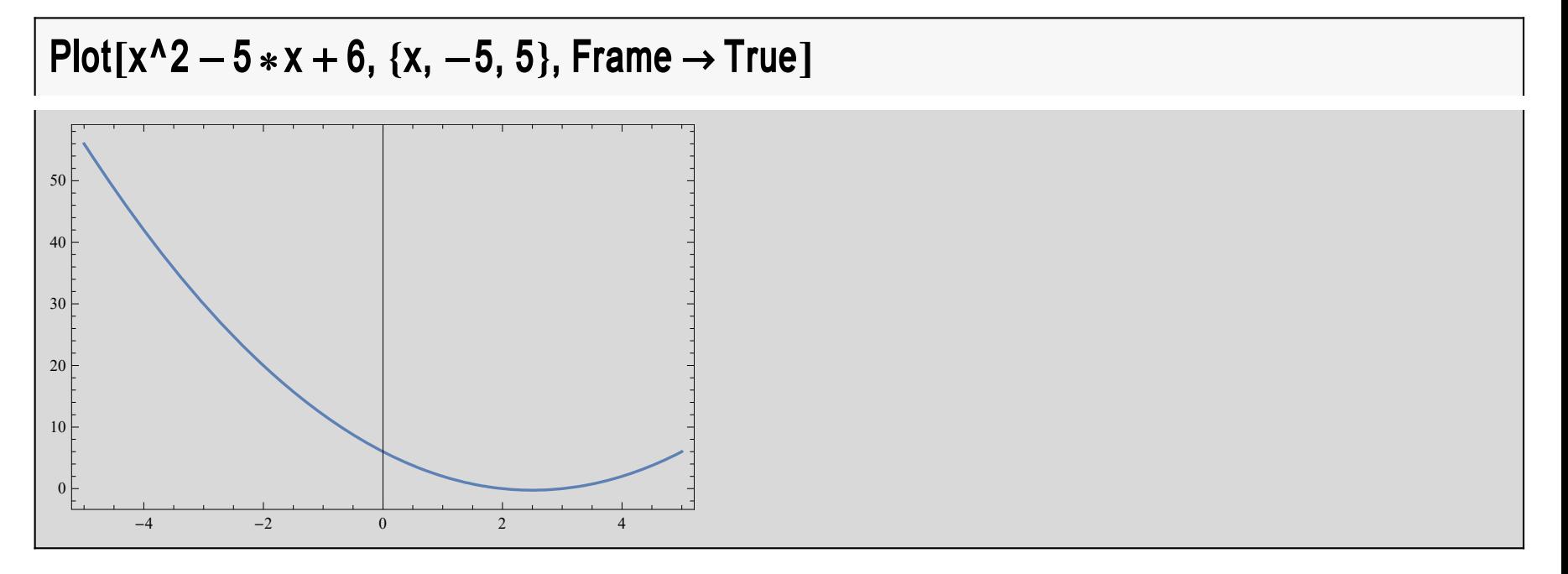

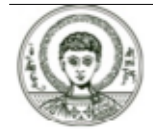

Αριστοτέλειο Πανεπιστήμιο Θεσσαλονίκης

# Δισδιάστατα γραφικά (11)

Δημιουργία τίτλων για τους άξονες των x,y (AxesLabel) καθώς και τίτλου γραφήματος (PlotLabel)

Plot  $[x^2 - 5*x + 6, \{x, -5, 5\},$  AxesLabel  $\rightarrow \{''x'', ''y = x^2 - 5x + 6''\}$ 

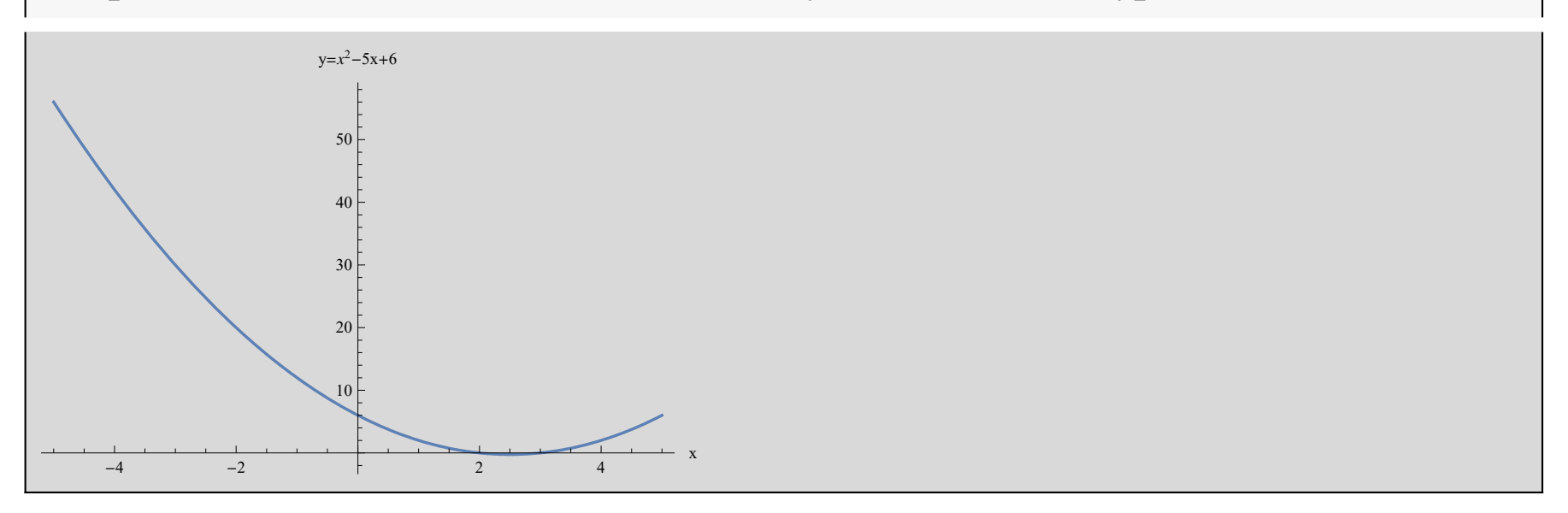

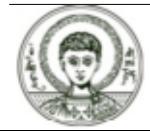

# Δισδιάστατα γραφικά (12)

Γραφική παράσταση της συνάρτησης σε συγκεκριμένο πεδίο των x,y (PlotRange)

Plot[x^2 - 5 \* x + 6, {x, -5, 5}, PlotRange -> {-2, 2}]

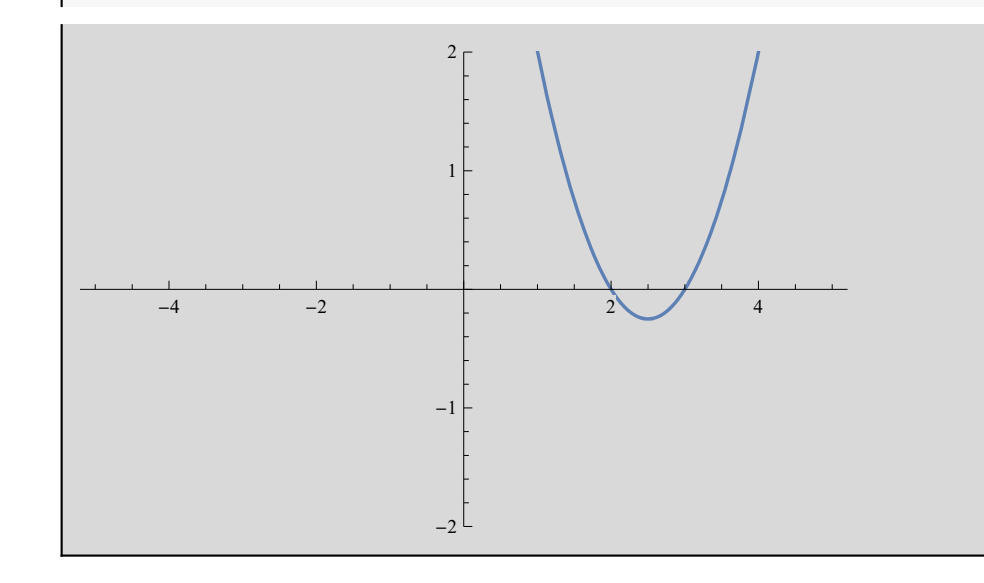

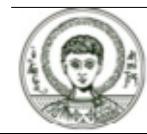

### Δισδιάστατα γραφικά (13)

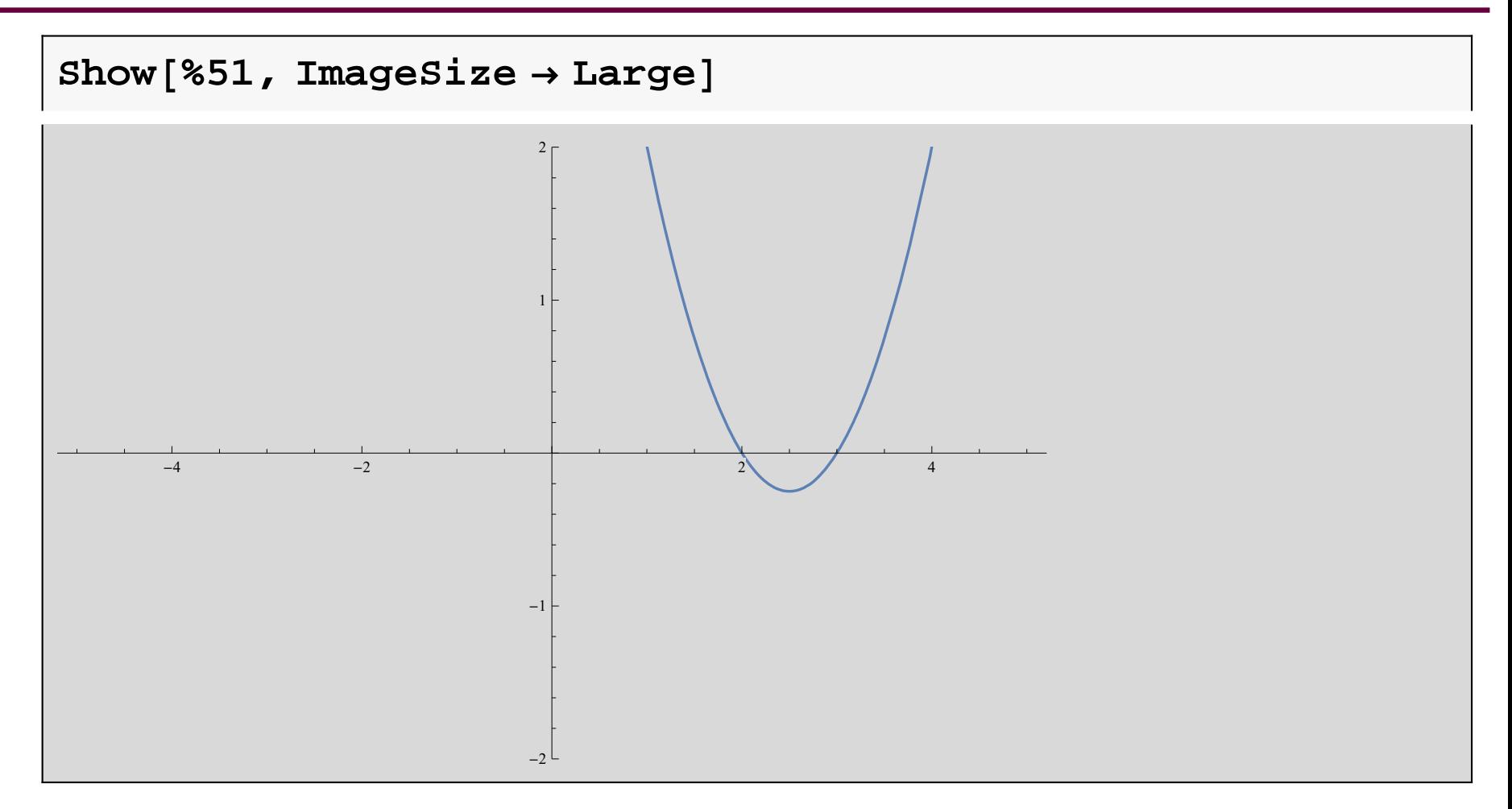

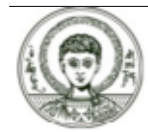

### Δισδιάστατα γραφικά (14)

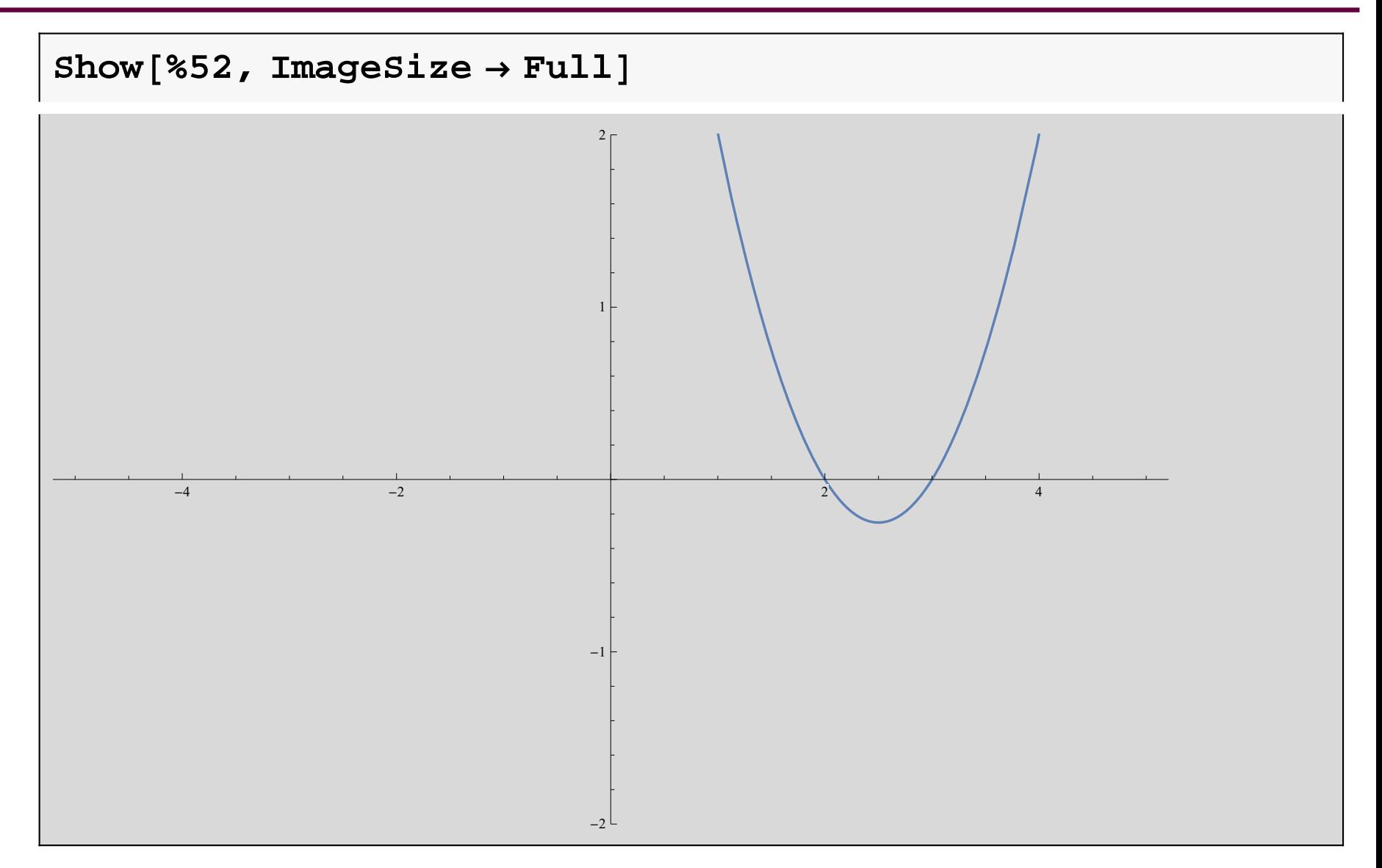

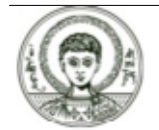

# Δισδιάστατα γραφικά (15)

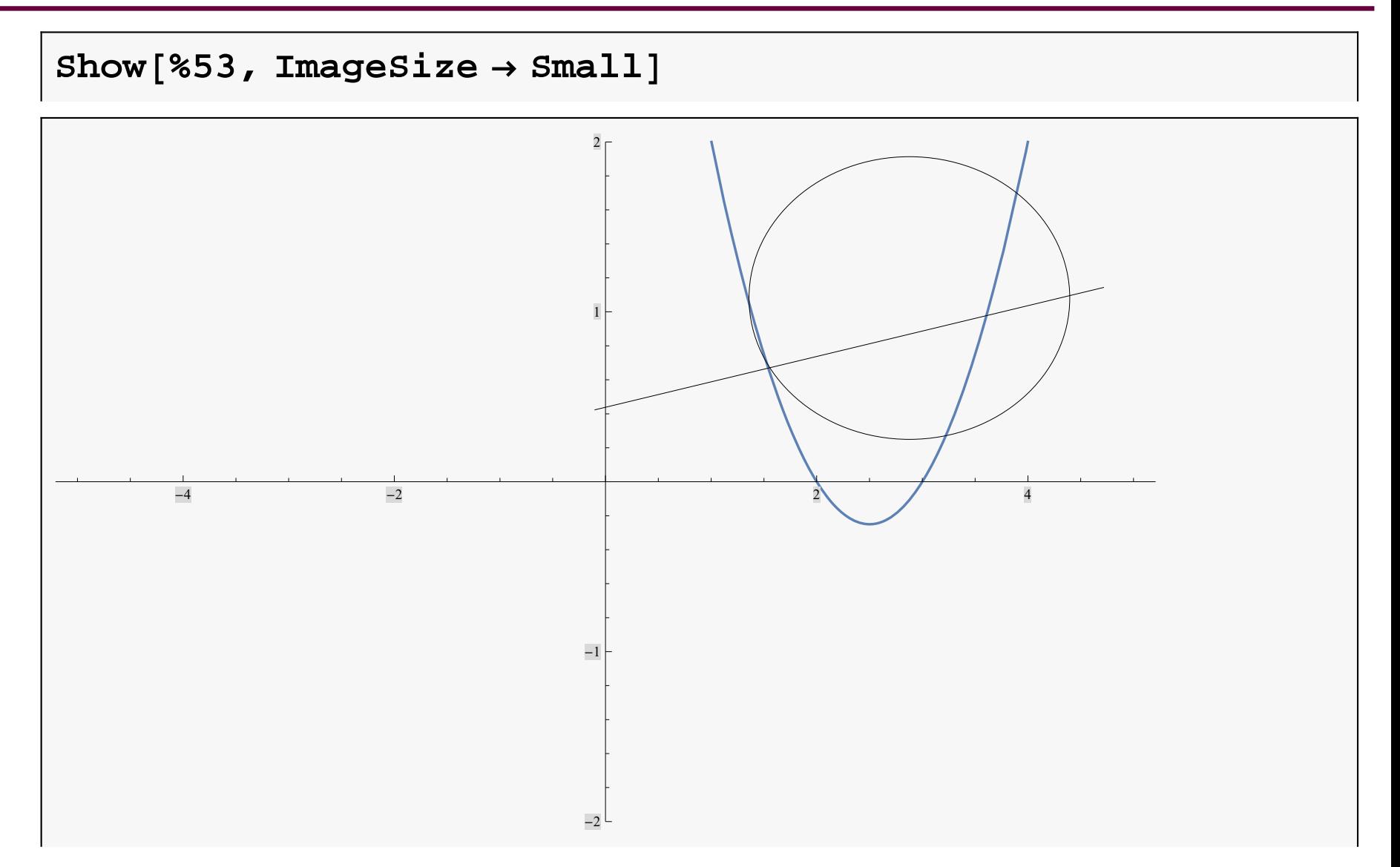

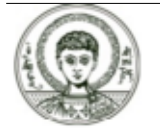

Αριστοτέλειο Πανεπιστήμιο Θεσσαλονίκης

Συμβολικές Γλώσσες Προγραμματισμού

# Δισδιάστατα γραφικά (16)

Επανασχεδίαση γραφικών παραστάσεων με την Show.

 $g = Plot[Sin[x], {x, -Pi, Pi}]$ 

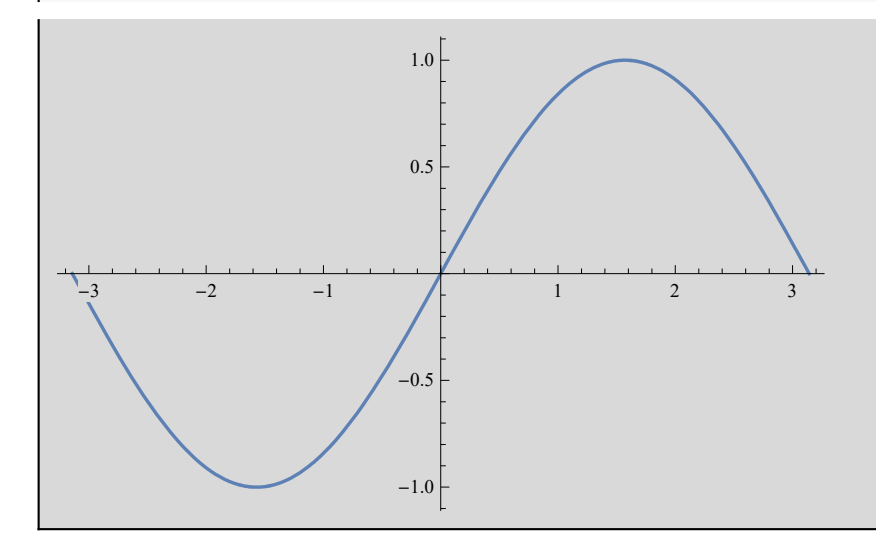

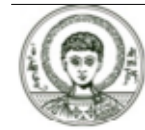

# Δισδιάστατα γραφικά (17)

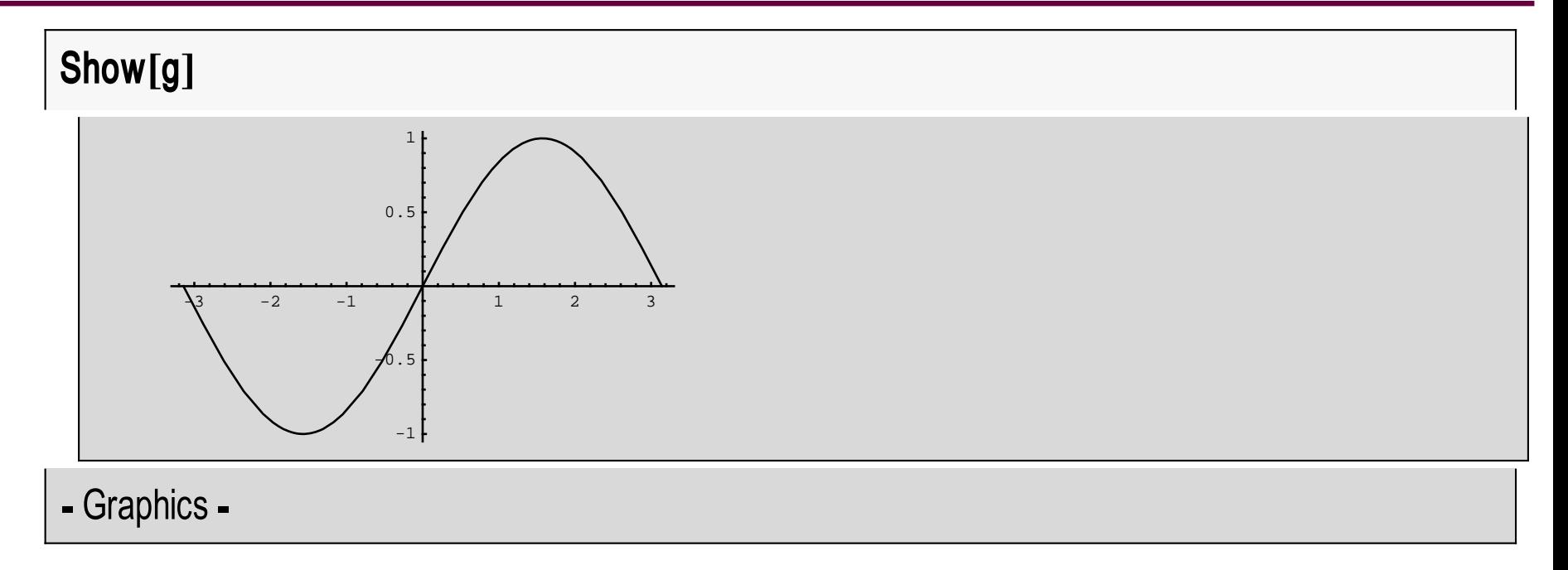

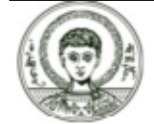

# Δισδιάστατα γραφικά (18)

Μπορεί να χρησιμοποιηθεί για την γραφική παράσταση περισσότερων της μια συνάρτησης

 $q = Plot[Sin[1/x], {x, -Pi, Pi}]$  $-3$  $-2$  $-1$  $\mathbf{1}$  $\overline{c}$  $\mathcal{Z}$ 

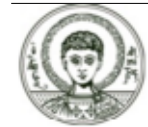

## Δισδιάστατα γραφικά (19)

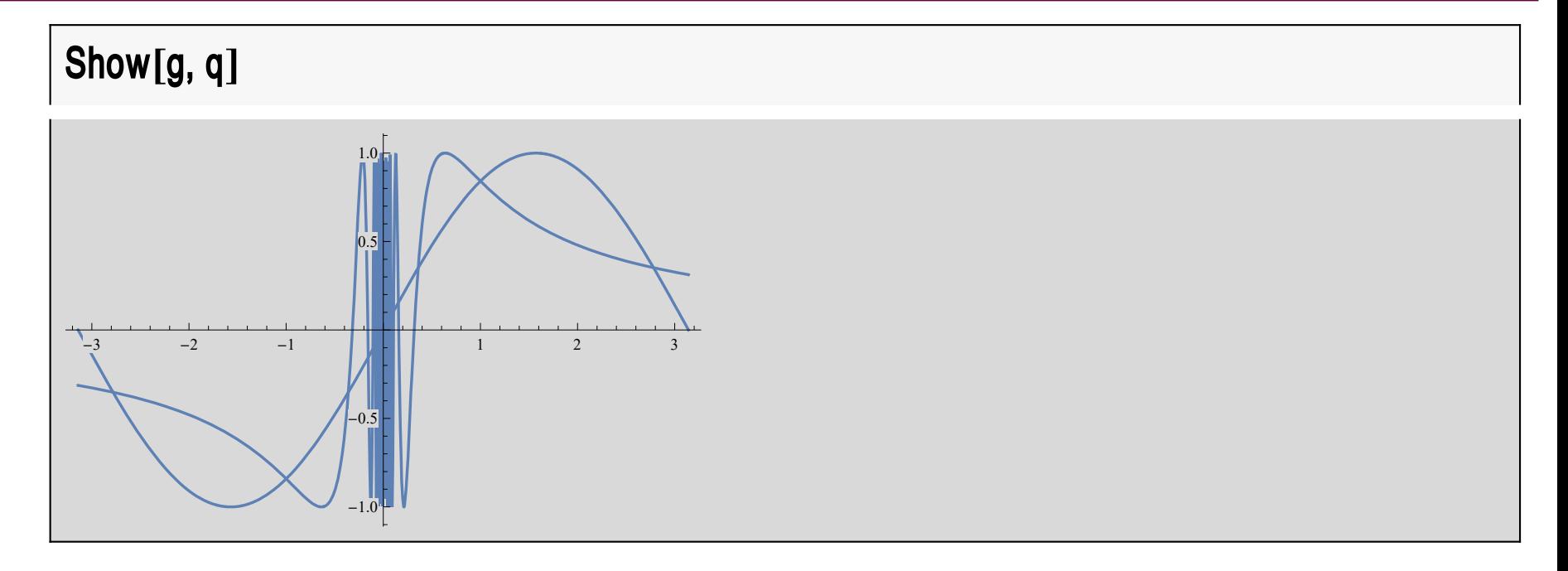

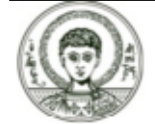

# Δισδιάστατα γραφικά (20)

Με την βοήθεια της GraphicArray μπορούμε να τοποθετήσουμε όλες τις γραφικές παραστάσεις σε έναν πίνακα

#### Show<sup>[GraphicsArray<sup>[{{g}</sup>, q}}]]</sup>

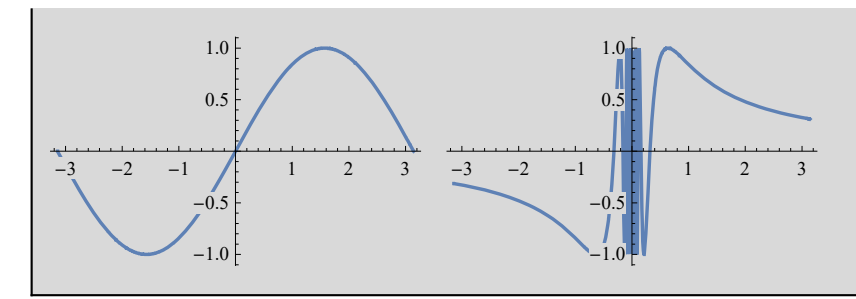

#### **GraphicsGridGraphicsg, Graphicsq**

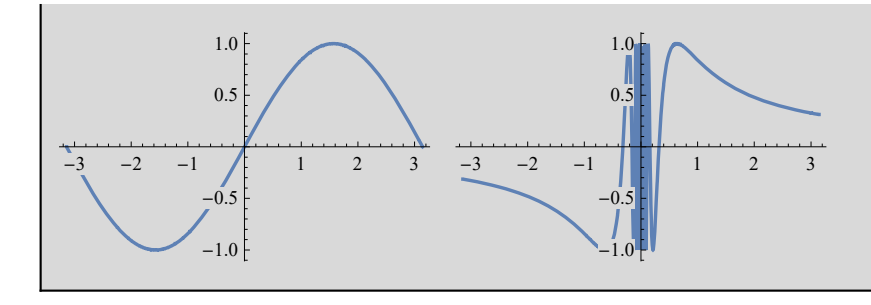

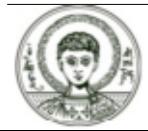

Αριστοτέλειο Πανεπιστήμιο Θεσσαλονίκης

# Δισδιάστατα γραφικά (21)

### Show[GraphicsArray[{{g}, {q}}]]

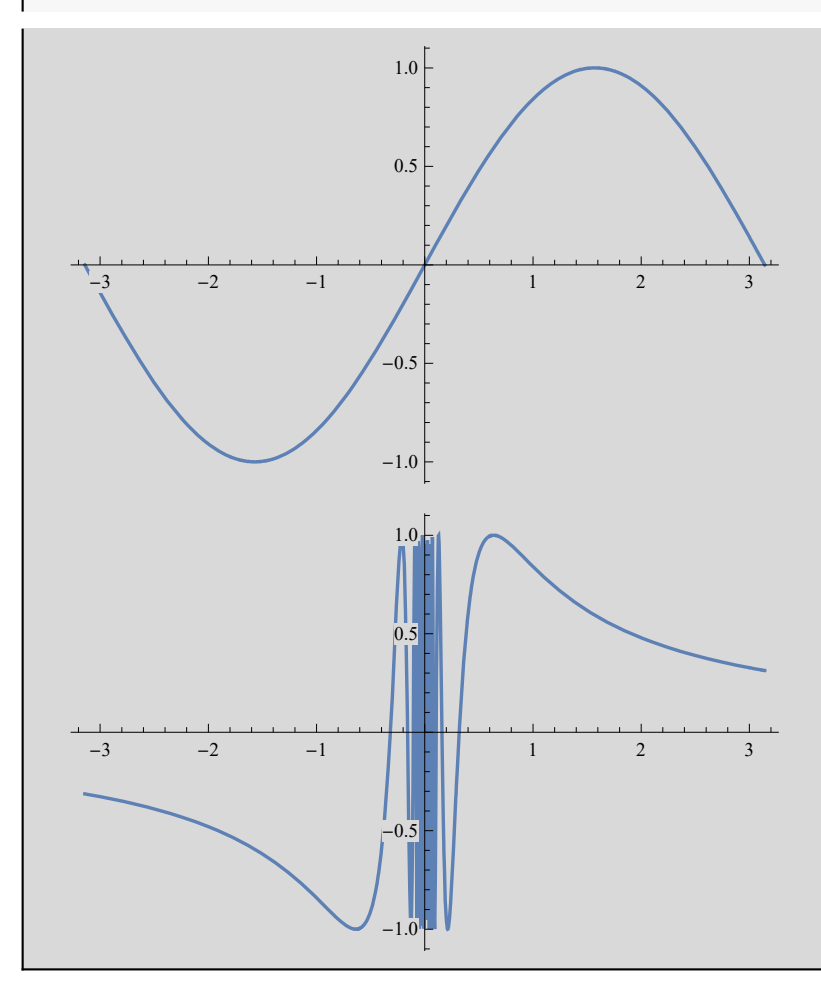

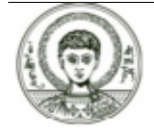

Αριστοτέλειο Πανεπιστήμιο Θεσσαλονίκης

#### Συμβολικές Γλώσσες Προγραμματισμού

## Δισδιάστατα γραφικά (22)

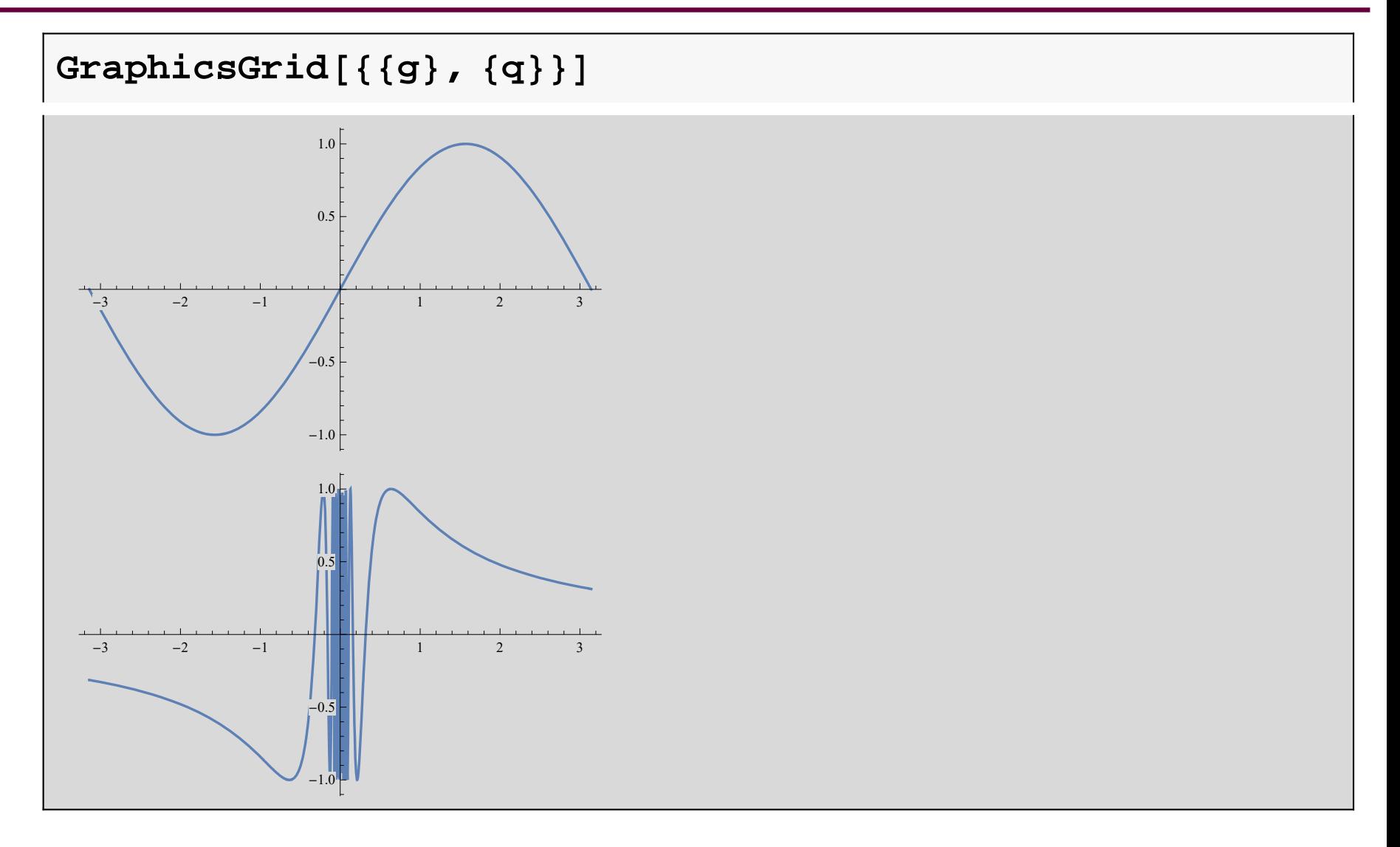

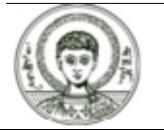

Αριστοτέλειο Πανεπιστήμιο Θεσσαλονίκης

# Δισδιάστατα γραφικά (23)

Μέρικες επιλογές της GraphicsArray

### Options[GraphicsArray]

 $\{$ AlignmentPoint  $\rightarrow$  Center, AspectRatio  $\rightarrow$  Automatic, Axes  $\rightarrow$  False, AxesLabel  $\rightarrow$  None, AxesOrigin  $\rightarrow$  Automatic, AxesStyle  $\rightarrow$  {}, Background  $\rightarrow$  None, BaselinePosition  $\rightarrow$  Automatic, BaseStyle  $\rightarrow \{\}$ , ColorOutput  $\rightarrow$  Automatic, ContentSelectable  $\rightarrow$  Automatic, CoordinatesToolOptions  $\rightarrow$  Automatic, DisplayFunction : $\rightarrow$  \$DisplayFunction, Epilog  $\rightarrow \{\}$ , FormatType : $\rightarrow$  TraditionalForm, Frame  $\rightarrow$  False, FrameLabel  $\rightarrow$  None, FrameStyle  $\rightarrow \{\}$ , FrameTicks  $\rightarrow$  None, FrameTicksStyle  $\rightarrow \{\}$ , GraphicsSpacing  $\rightarrow$  0.1, GridLines  $\rightarrow$  None, GridLinesStyle  $\rightarrow$  {}, ImageMargins  $\rightarrow$  0., ImagePadding  $\rightarrow$  All, ImageSize  $\rightarrow$  Automatic, ImageSizeRaw  $\rightarrow$  Automatic, LabelStyle  $\rightarrow$  {}, Method  $\rightarrow$  Automatic,  $PlotLabel \rightarrow None$ ,  $PlotRange \rightarrow Automatic$ ,  $PlotRangeClipping \rightarrow False$ , PlotRangePadding  $\rightarrow$  Automatic, PlotRegion  $\rightarrow$  Automatic, PreservelmageOptions  $\rightarrow$  Automatic, Prolog  $\rightarrow \{\}$ , RotateLabel  $\rightarrow$  True, Ticks  $\rightarrow$  None, TicksStyle  $\rightarrow \{\}\}$ 

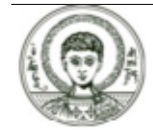

# Δισδιάστατα γραφικά (24)

Ας αλλάξουμε το background

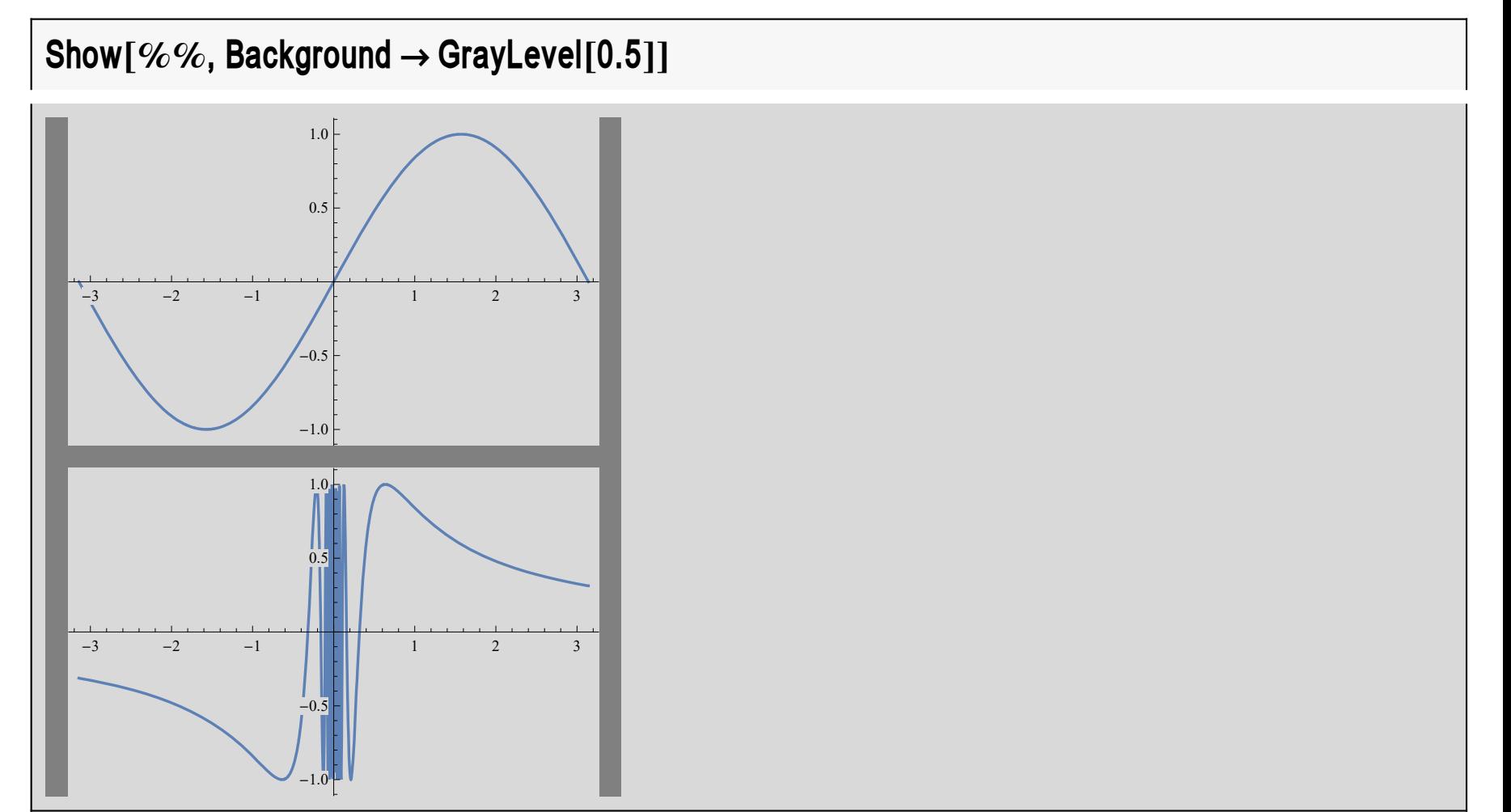

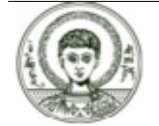

Αριστοτέλειο Πανεπιστήμιο Θεσσαλονίκης

# Δισδιάστατα γραφικά (25)

Άσκηση. Να γίνει η γραφική παράσταση του μοναδιαίου κύκλου.

$$
x^2 + y^2 = 1
$$

και της έλλειψης

$$
\frac{x^2}{4} + \frac{y^2}{9} = 1
$$

σε έναν 1Χ2 πίνακα.

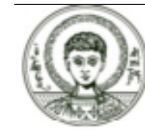

## Γραφικές παρατάσεις παραμετρικών εξισώσεων (1)

Η γραφική παράσταση παραμετρικών εξισώσεων γίνεται με την ParametricPlot[{x(t),y(t)},{t,tmin,tmax}] καθώς το t παίρνει τιμές στο (tmin, tmax).

Παραμετρική εξίσωση κύκλου

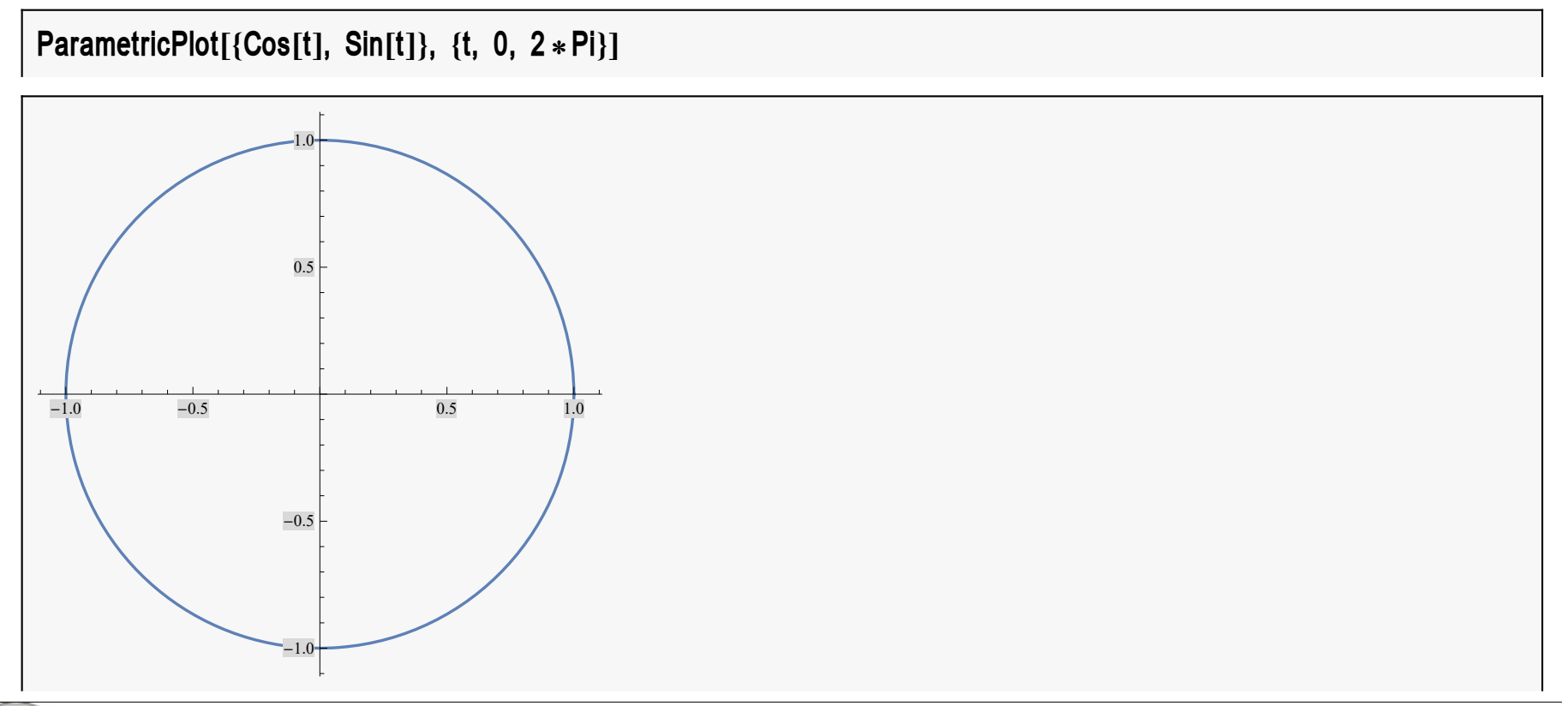

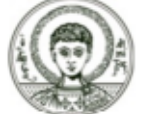

Αριστοτέλειο Πανεπιστήμιο Θεσσαλονίκης

Συμβολικές Γλώσσες Προγραμματισμού

### **Γραφικές παρατάσεις παραμετρικών εξισώσεων (2)**

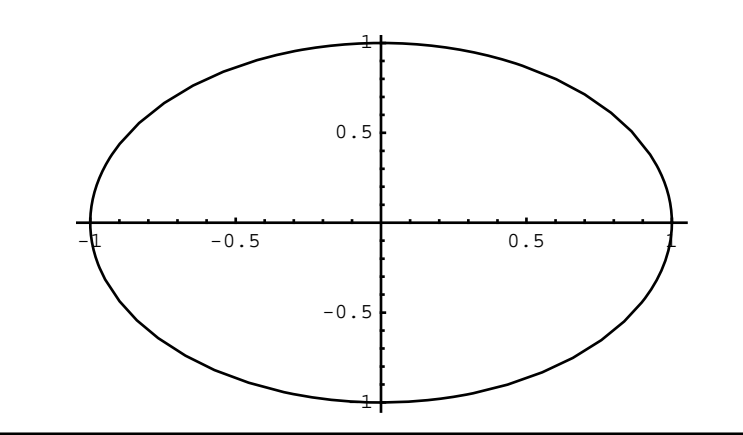

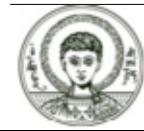

## Γραφικές παρατάσεις παραμετρικών εξισώσεων (3)

ή ακόμα καλύτερα σε αναλογία αξόνων ένα πρός ένα

ParametricPlot[{Cos[t], Sin[t]}, {t, 0, 2  $*$  Pi}, AspectRatio  $\rightarrow$  Automatic]

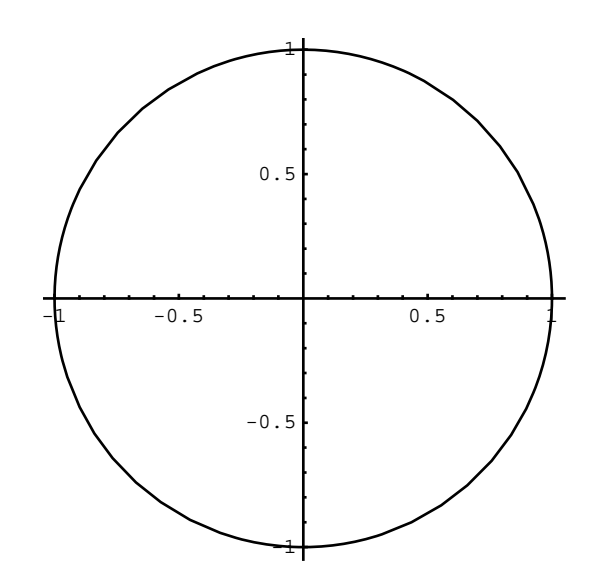

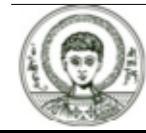

Αριστοτέλειο Πανεπιστήμιο Θεσσαλονίκης

## Γραφικές παρατάσεις παραμετρικών εξισώσεων (4)

Άσκηση. Να γίνει η γραφική παράσταση της παραμετρικής εξίσωσης

 $x(t) = \cos(5 t) \sin(t), y(t) = \sin(5 t) \cos(t)$ 

**Άσκηση.** Ποια η παραμετρική εξίσωση της καμπύλης

 $\frac{x^2}{4} + \frac{y^2}{9} = 1$ 

Να γίνει η γραφική της παράσταση.

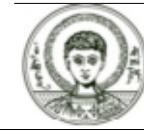

## Επίλυση εξισώσεων και γραφική τους παράσταση (1)

Το *Mathematica* μπορεί να επιλύσει μια εξίσωση (με την Solve) και να αναπαριστά τις λύσεις στο καρτεσιανό επίπεδο. Αυτό γίνεται με την συνάρτηση ImplicitPlot που βρίσκεται στο πακέτο συναρτήσεων Graphics.

### << Graphics'ImplicitPlot'

### Options[ImplicitPlot]

 $\{\text{AspectRatio} \rightarrow \text{Automatic}, \text{Axes} \rightarrow \text{Automatic}, \text{AxesLabel} \rightarrow \text{None}, \text{AxesOriginal} \rightarrow \text{Automatic}, \text{Astochastic}, \text{Astochastic}, \$ AxesStyle  $\rightarrow$  Automatic, Background  $\rightarrow$  Automatic, ColorOutput  $\rightarrow$  Automatic, DefaultColor  $\rightarrow$  Automatic, Epilog  $\rightarrow \{\}$ , Frame  $\rightarrow$  False, FrameLabel  $\rightarrow$  None, FrameStyle  $\rightarrow$  Automatic, FrameTicks  $\rightarrow$  Automatic, GridLines  $\rightarrow$  None, PlotLabel  $\rightarrow$  None, PlotPoints  $\rightarrow$  25, PlotRange  $\rightarrow$  Automatic, PlotRegion  $\rightarrow$  Automatic, PlotStyle  $\rightarrow$  Automatic, Prolog  $\rightarrow$  {}, RotateLabel  $\rightarrow$  True, Ticks  $\rightarrow$  Automatic, DefaultFont : $\rightarrow$  \$DefaultFont, DisplayFunction : $\rightarrow$  \$DisplayFunction}

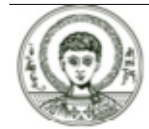

## Επίλυση εξισώσεων και γραφική τους παράσταση (2)

ImplicitPlot[x^2/4+y^2/9 = 1, {x, -2, 2}, {y, -3, 3}, AxesOrigin → {0, 0}]

$$
ImplicitPlot\left[\frac{x^2}{4} + \frac{y^2}{9} = 1, \{x, -2, 2\}, \{y, -3, 3\}, \text{AxesOrigin} \rightarrow \{0, 0\}\right]
$$

ContourPlot  $[x \land 2 / 4 + y \land 2 / 9 = 1, {x, -2, 2}, {y, -3, 3},$  AxesOrigin → {0, 0}]

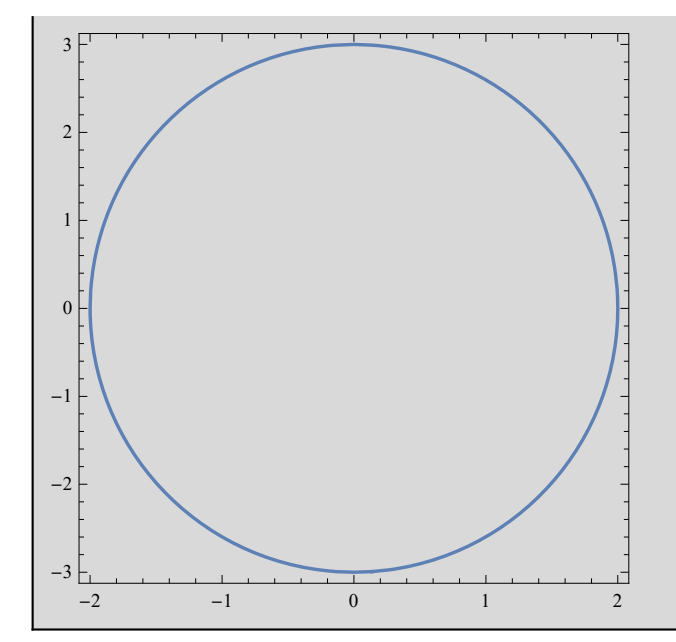

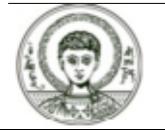

Αριστοτέλειο Πανεπιστήμιο Θεσσαλονίκης

#### Συμβολικές Γλώσσες Προγραμματισμού

## Επίλυση εξισώσεων και γραφική τους παράσταση (3)

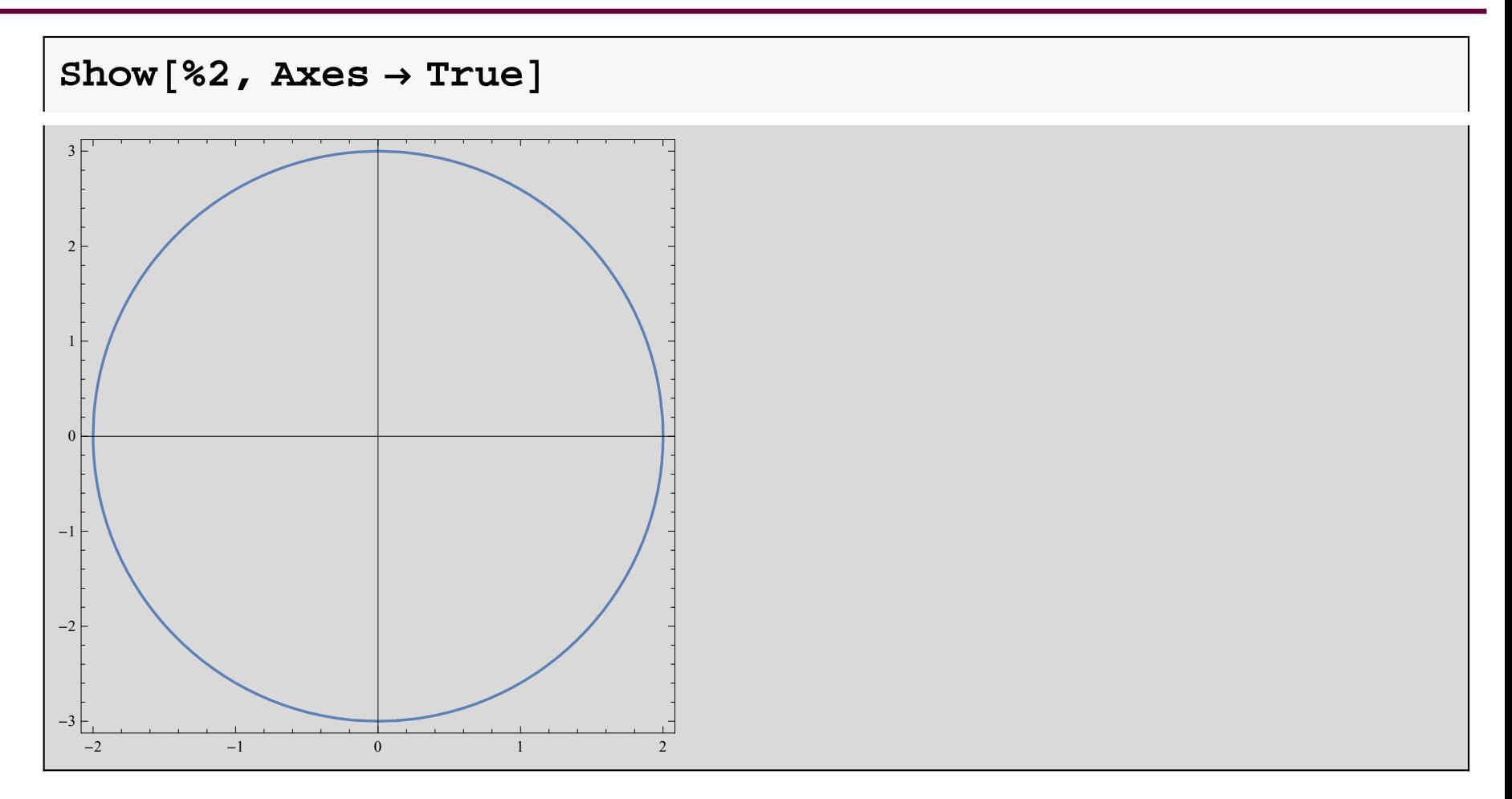

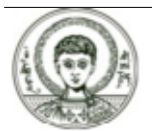

## Επίλυση εξισώσεων και γραφική τους παράσταση (4)

Μπορούμε να έχουμε την γραφική παράσταση παραπάνω από μιας εξισώσεων. Αυτό μπορεί να μας βοηθήσει στην γραφική επίλυση εξισώσεων.

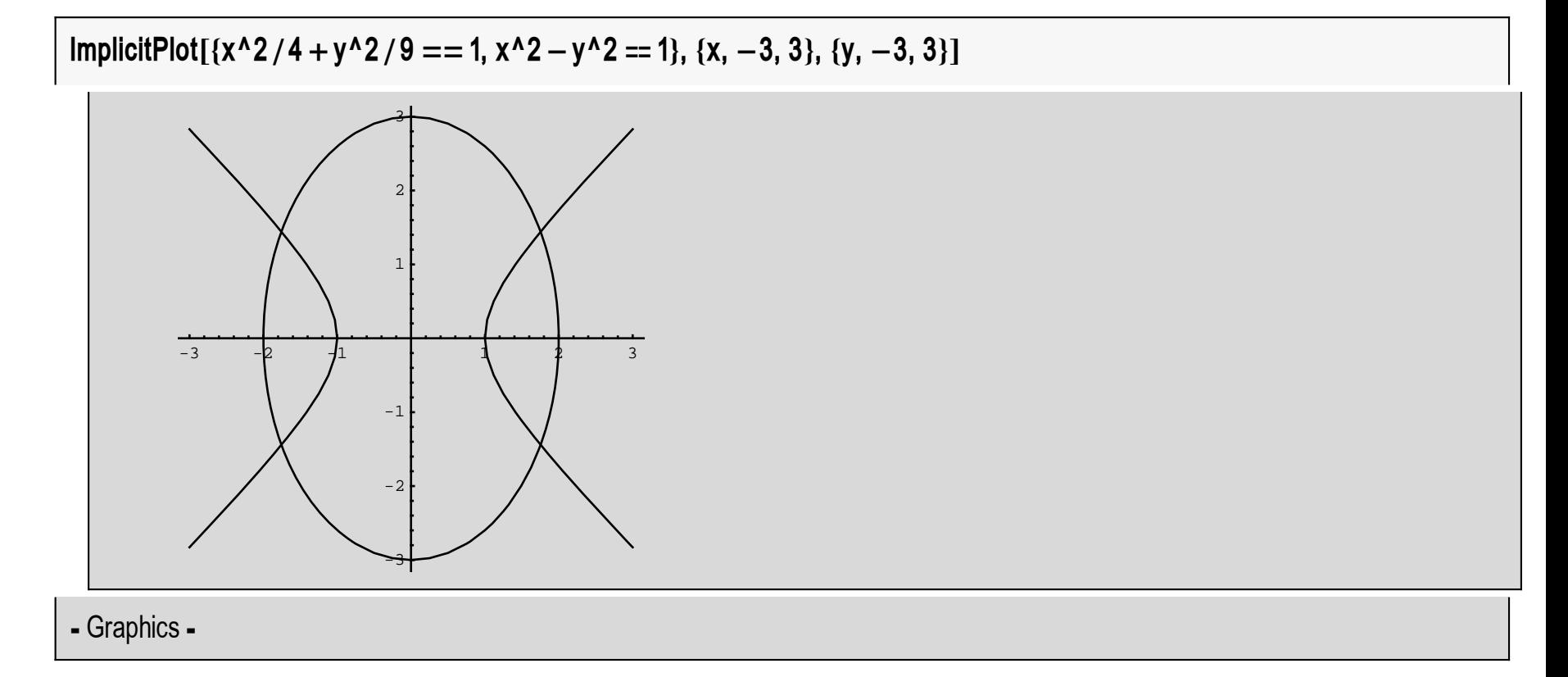

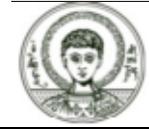

## Επίλυση εξισώσεων και γραφική τους παράσταση (5)

FindRoot[{ $x^2/4$  +  $y^2/9$  = 1,  $x^2 - y^2 = 1$ },  $\{x, -2\}$ ,  $\{y, -2\}$ ]

 $\{x \rightarrow -1.75412, y \rightarrow -1.44115\}$ 

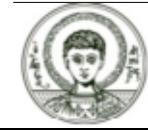

# Γραφική παράσταση σημείων (1)

H ListPlot μας βοηθάει στην γραφική παράσταση σημείων για x=1,2,....

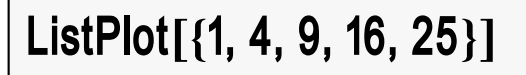

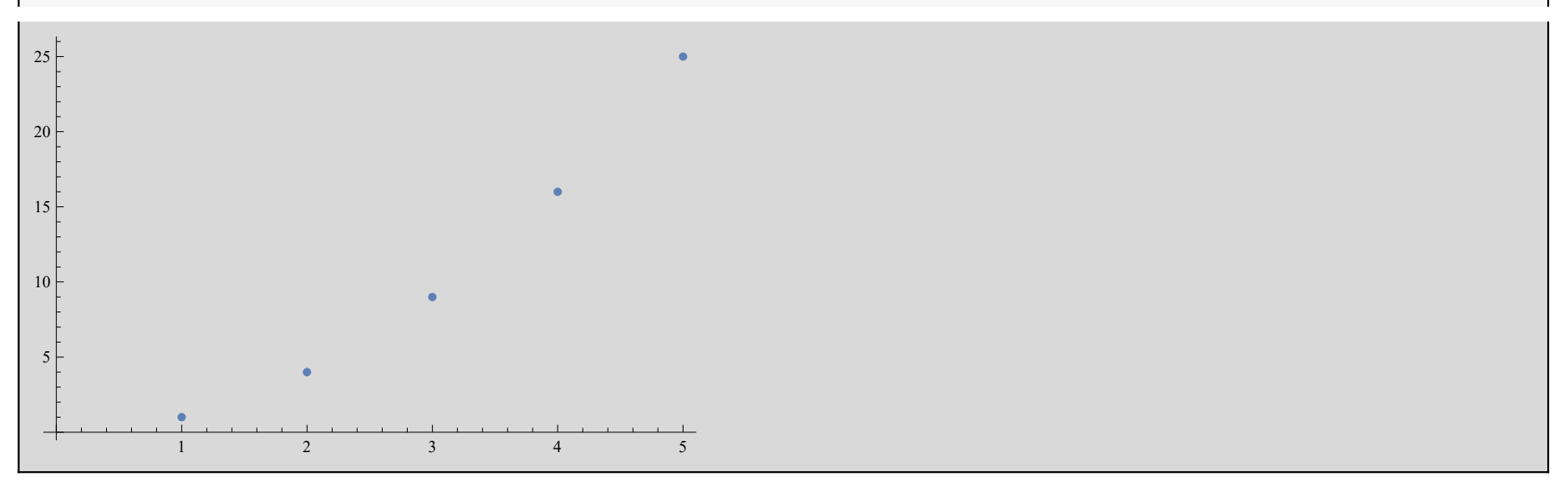

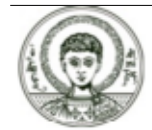

# Γραφική παράσταση σημείων (2)

**Tablex^2, x, 1, 10**

**1, 4, 9, 16, 25, 36, 49, 64, 81, 100**

**ListPlot%**

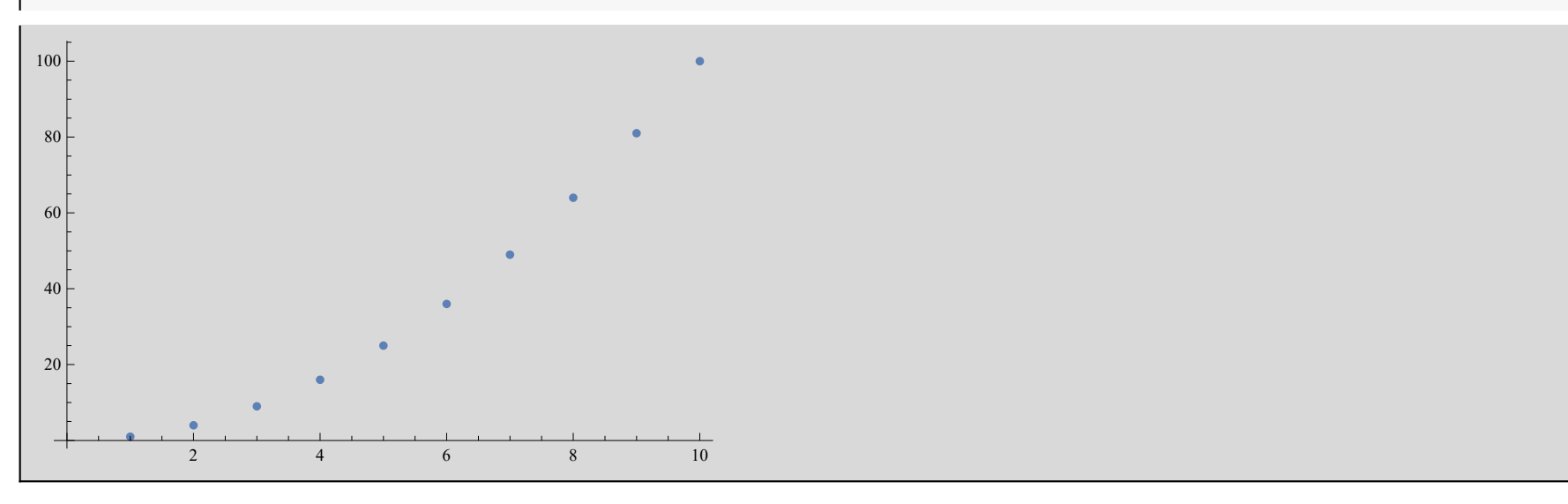

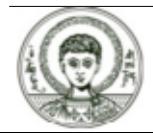

Αριστοτέλειο Πανεπιστήμιο Θεσσαλονίκης

**Συμβολικές Γλώσσες Προγραμματισμού** *<sup>41</sup>*

# Γραφική παράσταση σημείων (3)

### **ή για ζεύγη σημείων**

### **ListPlot1, 1, 2, 4, 3, 9, 4, 16**

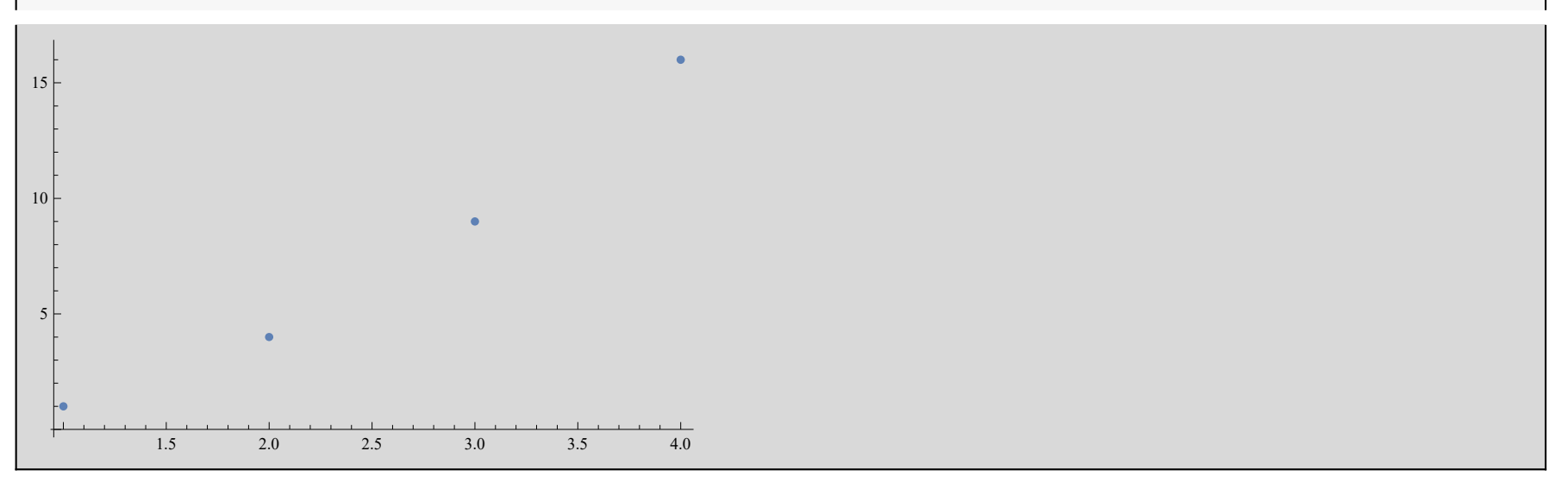

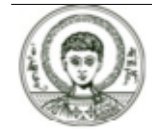

# Γραφική παράσταση σημείων (4)

**Tablex, <sup>x</sup>^2, x, 1, 10**

 $\{\{1, 1\}, \{2, 4\}, \{3, 9\}, \{4, 16\}, \{5, 25\}, \{6, 36\}, \{7, 49\}, \{8, 64\}, \{9, 81\}, \{10, 100\}\}\$ 

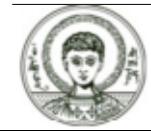

# **Γραφική παράσταση σημείων (5)**

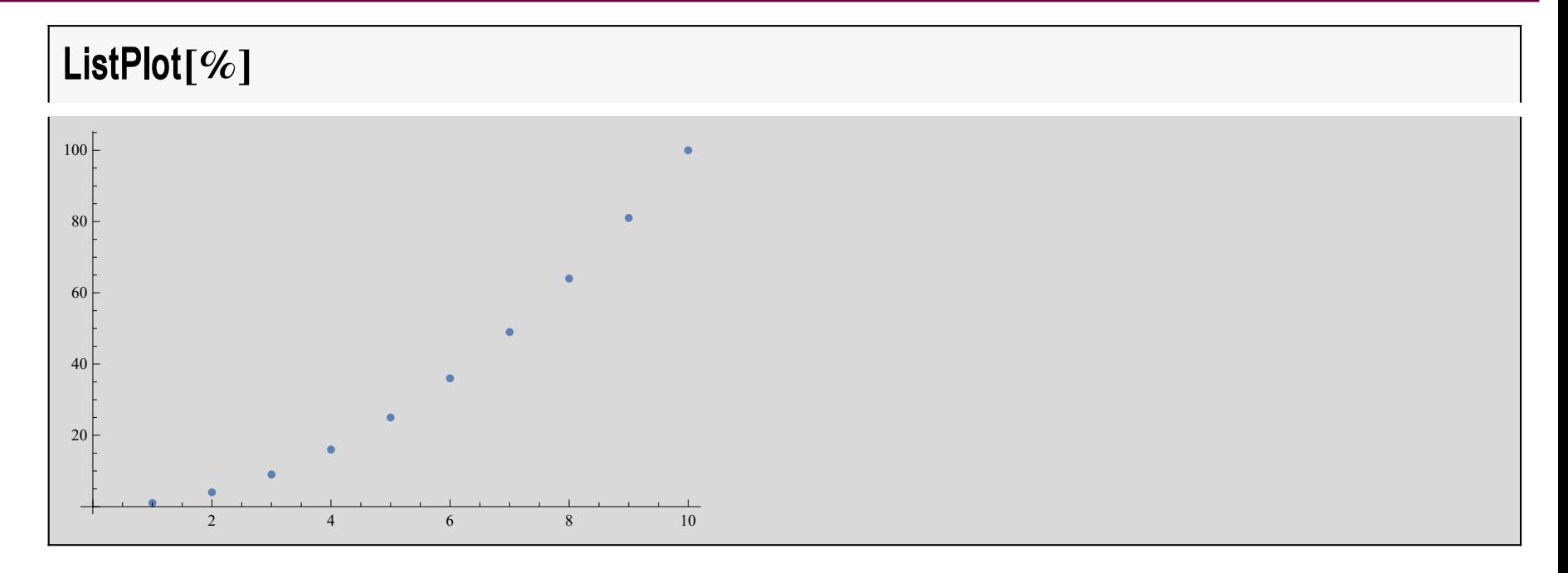

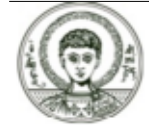

# Γραφική παράσταση σημείων (6)

Μπορούμε και να ενώσουμε τα σημεία αυτά με την ενεργοποίηση της επιλογής PlotJoined

ListPlot[%%, PlotJoined  $\rightarrow$  True]

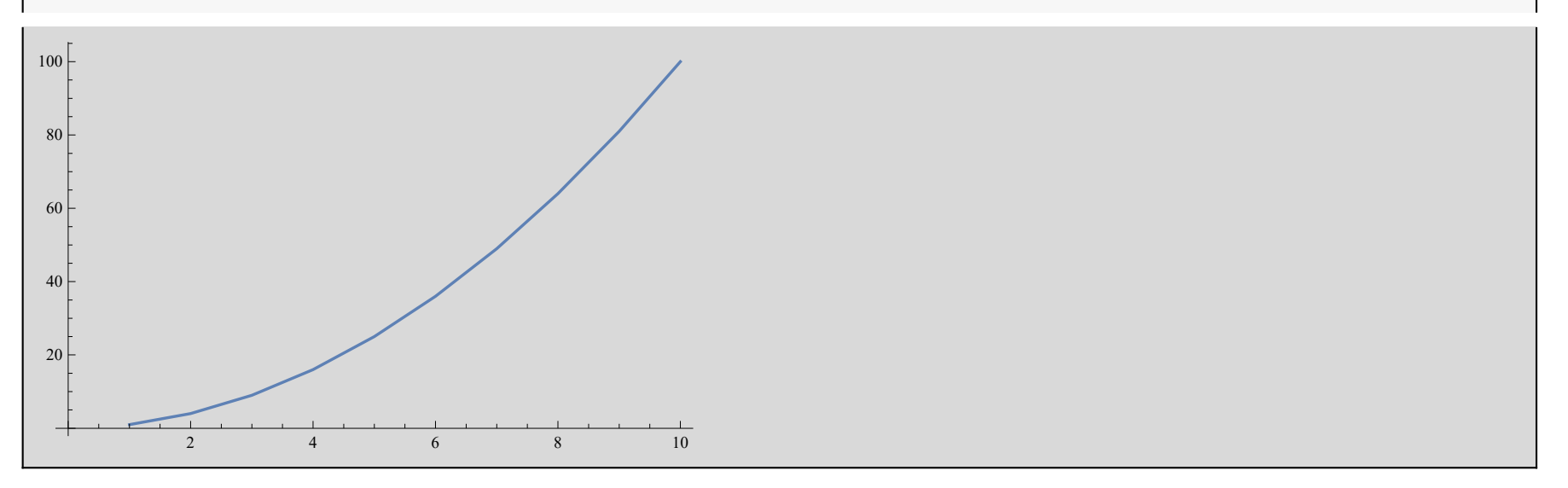

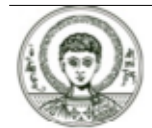

# Γραφική παράσταση σημείων (7)

*Aσκηση. Προσπαθήστε να αναπαραστήσετε τους 20 πρώτους αριθμούς στον καρτεσιανό* **Âðflð‰Ô.**

**TablePrimei, i, 1, 20**

{2, 3, 5, 7, 11, 13, 17, 19, 23, 29, 31, 37, 41, 43, 47, 53, 59, 61, 67, 71}

**ListPlot%**

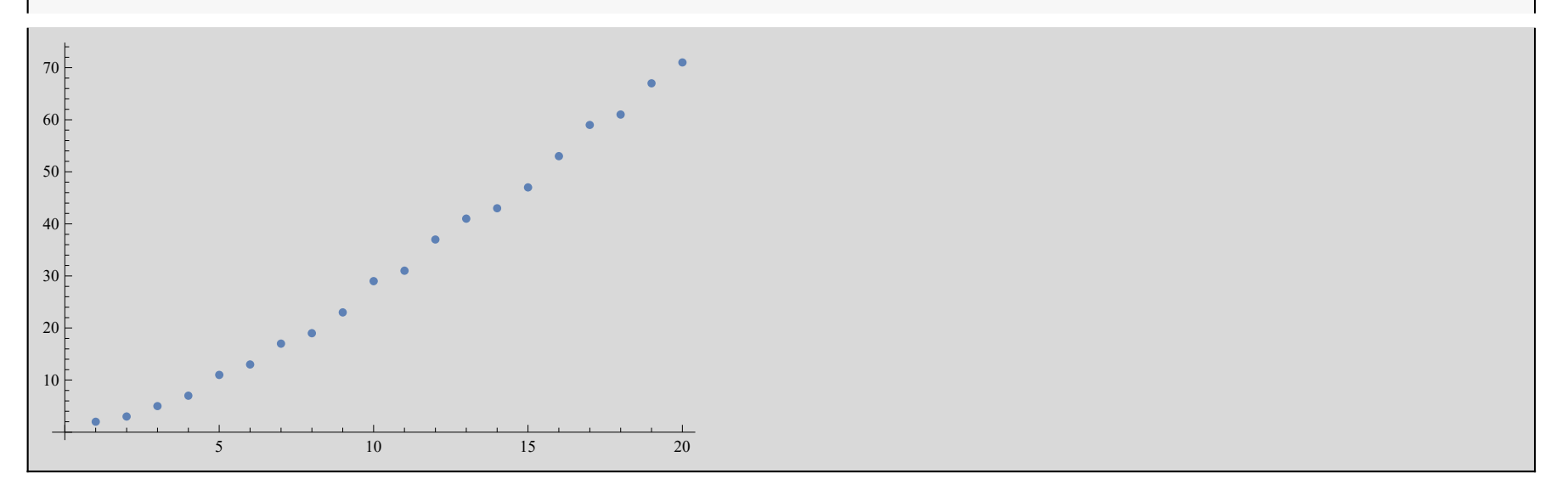

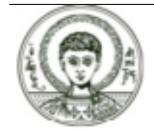

Αριστοτέλειο Πανεπιστήμιο Θεσσαλονίκης

# Στατιστικά (1)

Με την BarChart και PieChart (του πακέτου Graphics) μπορούμε να έχουμε την αναπαράσταση ενός συνόλου δεδομένων ως μπάρα ή πίτα.

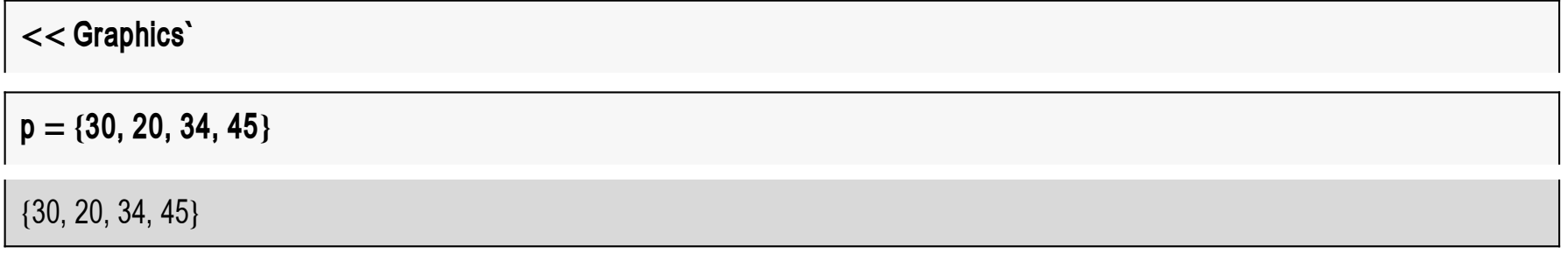

#### BarChart[p]

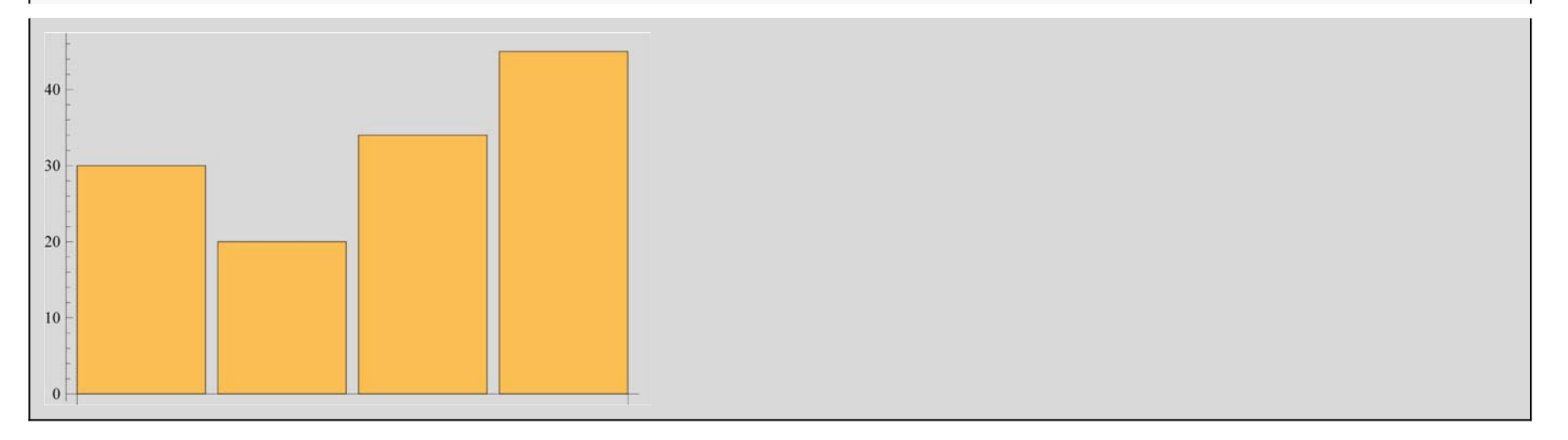

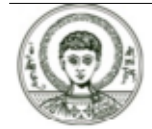

## Στατιστικά (2)

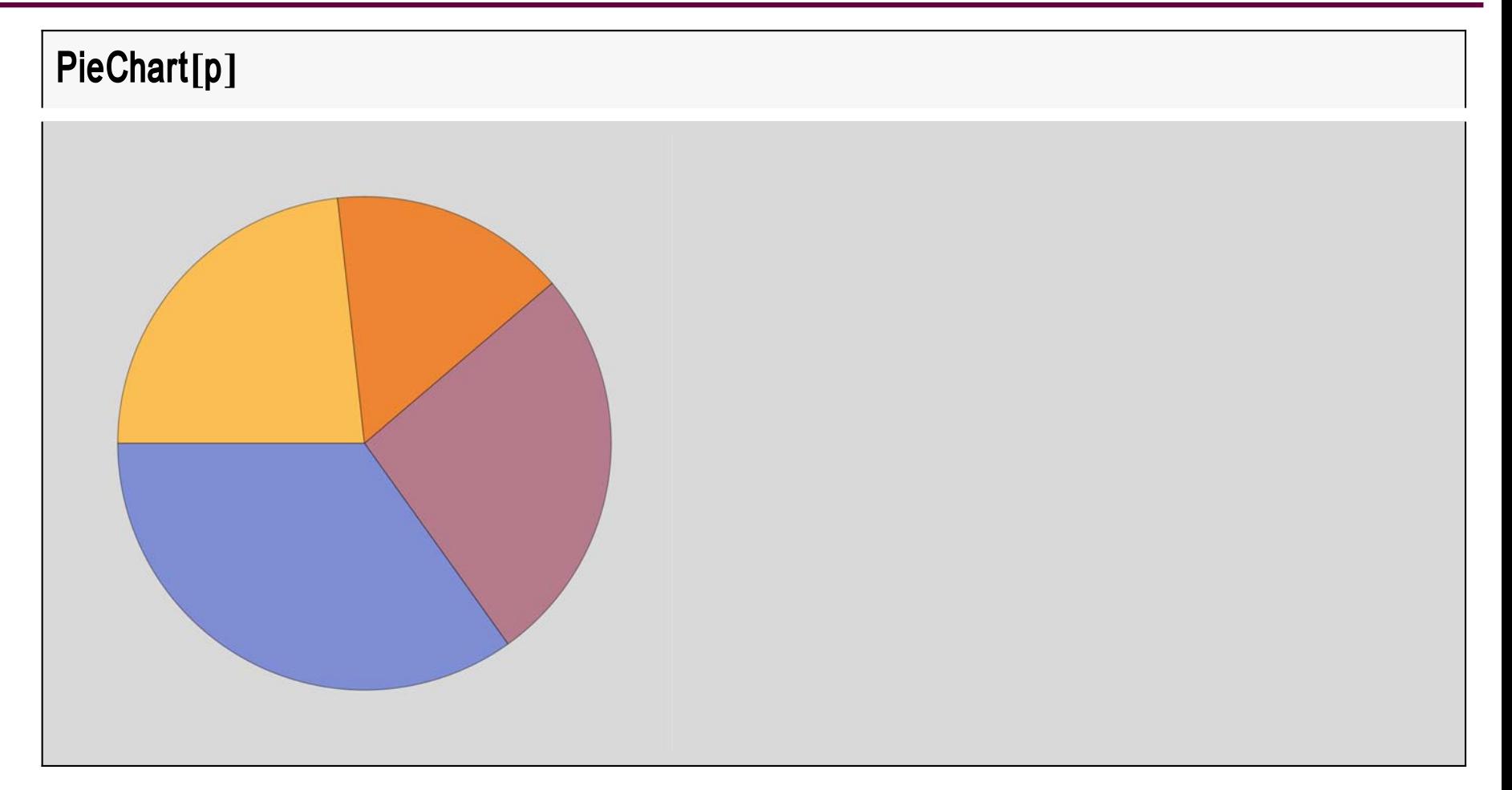

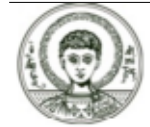

Αριστοτέλειο Πανεπιστήμιο Θεσσαλονίκης

# **Στατιστικά (3)**

#### **OptionsBarChart**

 $\left($  AlignmentPoint → Center, AspectRatio →  $\frac{1}{\text{GoldenRatio}}$ , Axes → Automatic, AxesLabel → None, AxesOrigin → Automatic, AxesStyle  $\rightarrow$  {}, Background  $\rightarrow$  None, BarOrigin  $\rightarrow$  Bottom, BarSpacing  $\rightarrow$  Automatic, BaselinePosition  $\rightarrow$  Automatic, BaseStyle  $\rightarrow \{\}$ , ChartBaseStyle  $\rightarrow$  Automatic, ChartElementFunction  $\rightarrow$  Automatic, ChartElements  $\rightarrow$  Automatic, ChartLabels → None, ChartLayout → Automatic, ChartLegends → None, ChartStyle → Automatic, ColorFunction → Automatic, ColorFunctionScaling → True, ColorOutput → Automatic, ContentSelectable → Automatic, CoordinatesToolOptions  $\rightarrow$  Automatic, DisplayFunction : $\rightarrow$  \$DisplayFunction, Epilog  $\rightarrow$  {}, FormatType : $\rightarrow$  TraditionalForm, Frame  $\to$  False, FrameLabel  $\to$  None, FrameStyle  $\to$  {}, FrameTicks  $\to$  Automatic, FrameTicksStyle  $\to$  {}, GridLines  $\to$  None, GridLinesStyle  $\rightarrow \{\}$ , ImageMargins  $\rightarrow 0$ ., ImagePadding  $\rightarrow$  All, ImageSize  $\rightarrow$  Automatic, ImageSizeRaw  $\rightarrow$  Automatic, Joined  $\rightarrow$  False, LabelingFunction  $\rightarrow$  Automatic, LabelStyle  $\rightarrow$  {}, LegendAppearance  $\rightarrow$  Automatic, Method  $\rightarrow$  Automatic, PerformanceGoal :→ \$PerformanceGoal, PlotLabel → None, PlotRange → All, PlotRangeClipping → False, PlotRangePadding  $\rightarrow$  Automatic, PlotRegion  $\rightarrow$  Automatic, PlotTheme  $\rightarrow$  \$PlotTheme, PreserveImageOptions  $\rightarrow$  Automatic, Prolog  $\to \{\}$ , RotateLabel  $\to$  True, ScalingFunctions  $\to$  None, TargetUnits  $\to$  Automatic, Ticks  $\to$  Automatic, TicksStyle  $\to \{\}$ 

#### $BarChar[p, BarValues \rightarrow True]$

BarChart [ $\{30, 20, 34, 45\}$ , BarValues  $\rightarrow$  True]

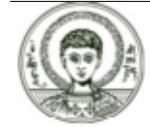

# Στατιστικά (4)

### Options [PieChart]

 ${P}$ ieLabels  $\rightarrow$  Automatic, PieStyle  $\rightarrow$  Automatic, PieLineStyle  $\rightarrow$  Automatic, PieExploded  $\rightarrow$  None}

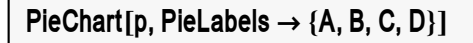

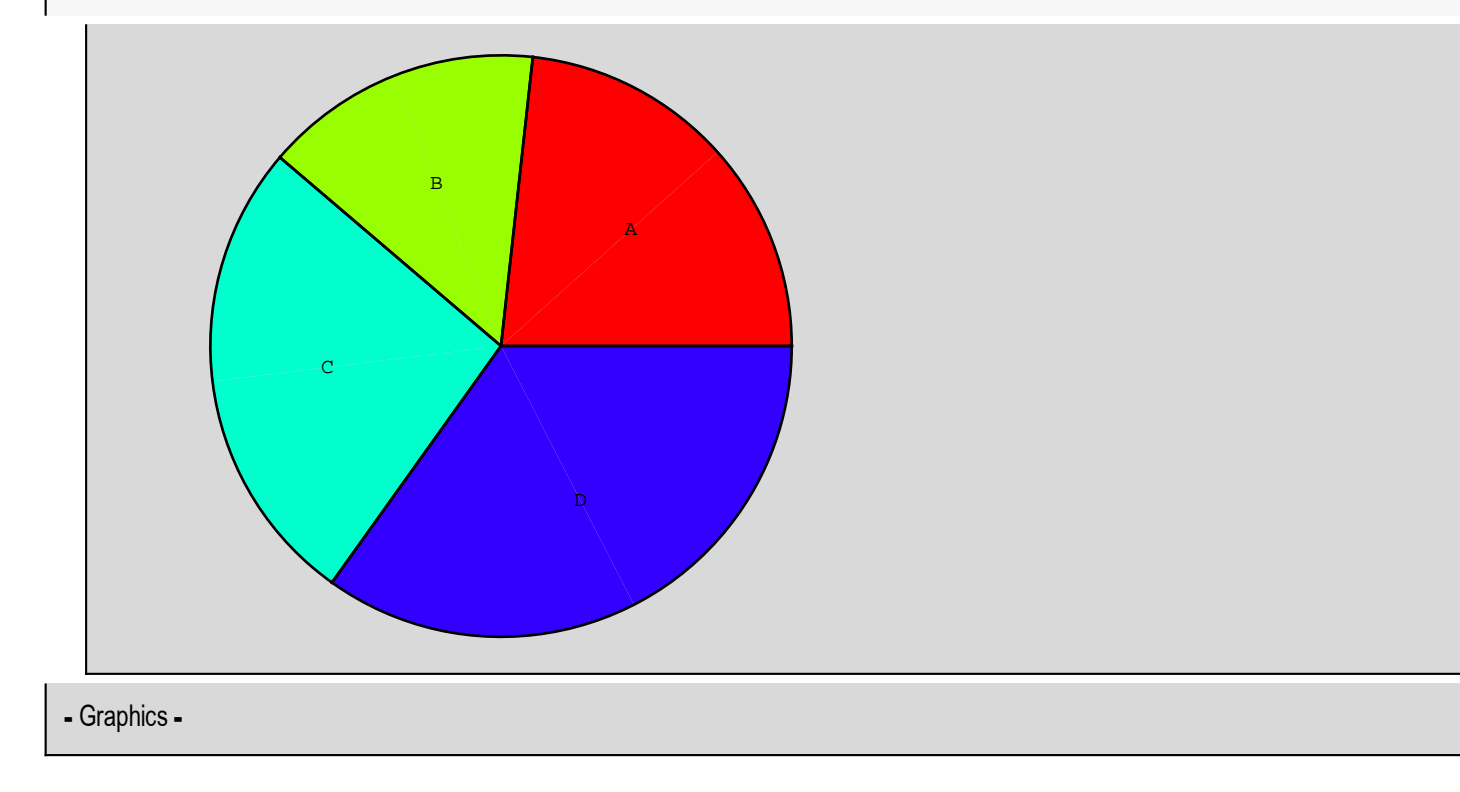

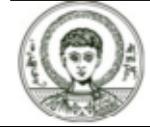

# Κινούμενες γραφικές παραστάσεις (animation graphics) (1)

Πρώτα θα πρέπει να καλέσουμε το πακέτο με Animation

### << Graphics' Animation'

Aς υποθέσουμε ότι θέλουμε να σχεδιάσουμε την γραφική παράσταση της y=ax+2 για τιμές του a {-1,-0.6,  $-0.2, 0.2, 0.6, 1$ 

Animate [Plot [a  $* x + 2$ , {x, -2, 2}, PlotRange  $\rightarrow$  {-5, 5}], {a, -1, 1, 0.1}]

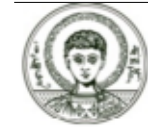

## **Κινούμενες γραφικές παραστάσεις (animation graphics) (2)**

Table [Plot [a  $* x + 2$ , {x, -2, 2}, Plot Range  $\rightarrow$  {-5, 5}], {a, -1, 1, 0.1}];

**Show** [ GraphicsArray [Partition [%, 4]]

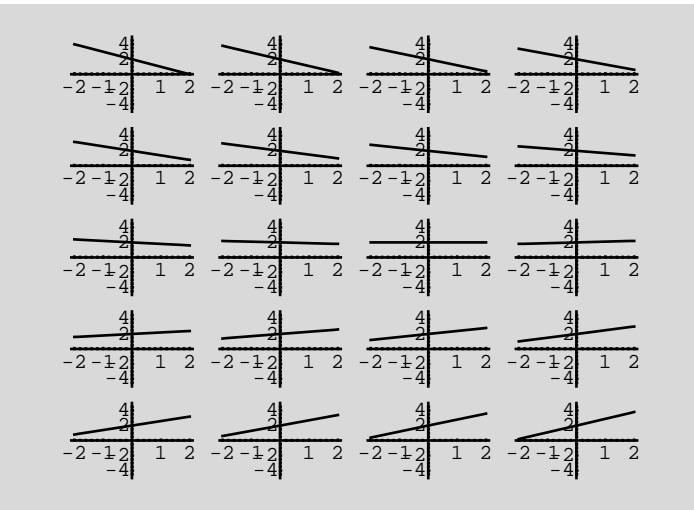

- GraphicsArray -

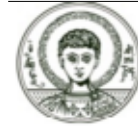

Αριστοτέλειο Πανεπιστήμιο Θεσσαλονίκης

**Συμβολικές Γλώσσες Προγραμματισμού** *<sup>52</sup>*

## Κινούμενες γραφικές παραστάσεις (animation graphics) (3)

**Άσκηση.** Προσπαθήστε να δείξετε την επίδραση των συντελεστών a,k στην γραφική παράσταση των συναρτήσεων

a) 
$$
y = ax^2 + 5x + 6
$$
, b)  $y = x^2 + 5x + k$ 

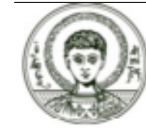

# Τρισδιάστατα γραφικά (1)

### Γραφική παράσταση συνάρτησης

Η γραφική παράσταση μιας συνάρτησης με δύο μεταβλητές γίνεται με την Plot3D

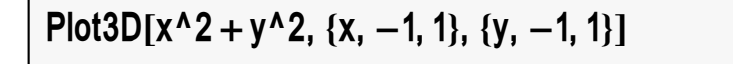

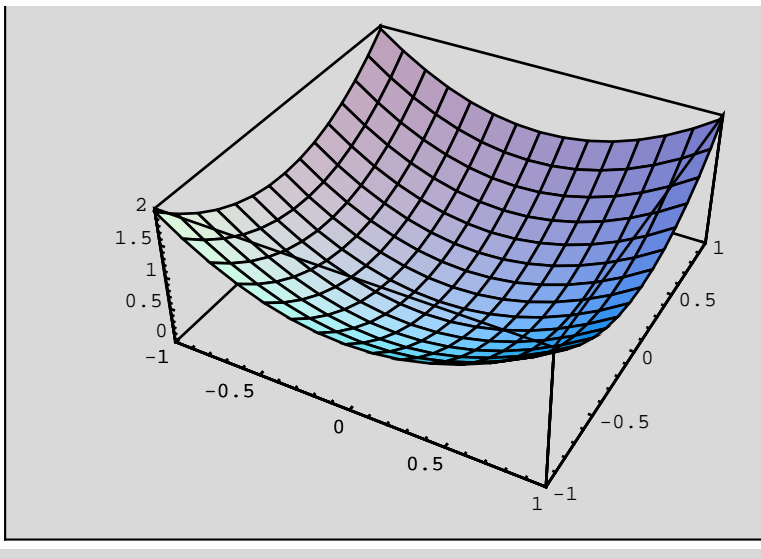

- SurfaceGraphics -

**Άσκηση.** Να γίνει η γραφική παράσταση της παρακάτω συνάρτησης για x,ye[-9π/2,9π/2]

$$
y = e^{-0.2 \sqrt{x^2 + y^2}} \cos \left( \sqrt{x^2 + y^2} \right)
$$

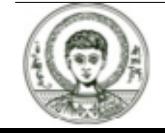

Αριστοτέλειο Πανεπιστήμιο Θεσσαλονίκης

# Τρισδιάστατα γραφικά (2)

### Γραφική παράσταση παραμετρικής εξίσωσης επιφάνειας

Γραφική παράσταση της παραμετρικής εξίσωσης μιας επιφάνειας με την ParametricPlot3D

ParametricPlot3D[{Cos[f] \* Sin[t], Cos[f] \* Cos[t], Sin[f]}, {t, -Pi, Pi}, {f, -Pi, Pi}]

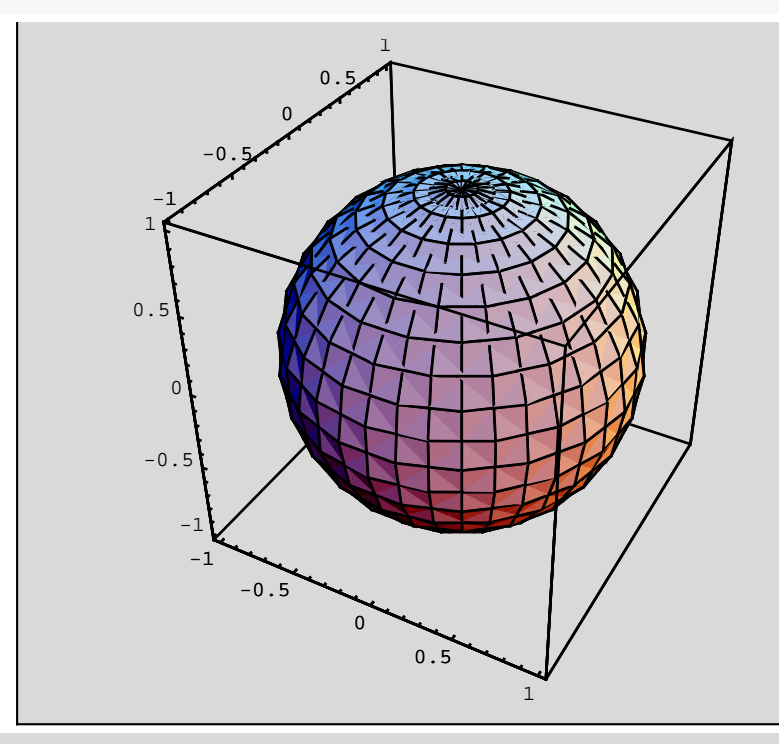

- Graphics3D -

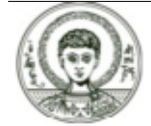

Αριστοτέλειο Πανεπιστήμιο Θεσσαλονίκης

# Τρισδιάστατα γραφικά (3)

Άσκηση. Να γίνει η γραφική παράσταση της παραμετρικής εξίσωσης της επιφάνειας

 $x = \sin(t) * \cos(t)$ ,  $y = \sin(t) * \sin(t)$ ,  $z = \sin(t)$ 

Άσκηση. Να δημιουργήσετε την γραφική παράσταση του μονόχωνου υπερβολοειδούς

$$
\frac{x^2}{9} + \frac{y^2}{4} - \frac{z^2}{16} = 1
$$

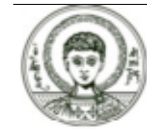

# Τρισδιάστατα γραφικά (4)

### Γραφική παράσταση σημείων

Η γραφική παράσταση τριάδων σημείων (x,y,z) μπορεί να γίνει με την ListPlot3D.

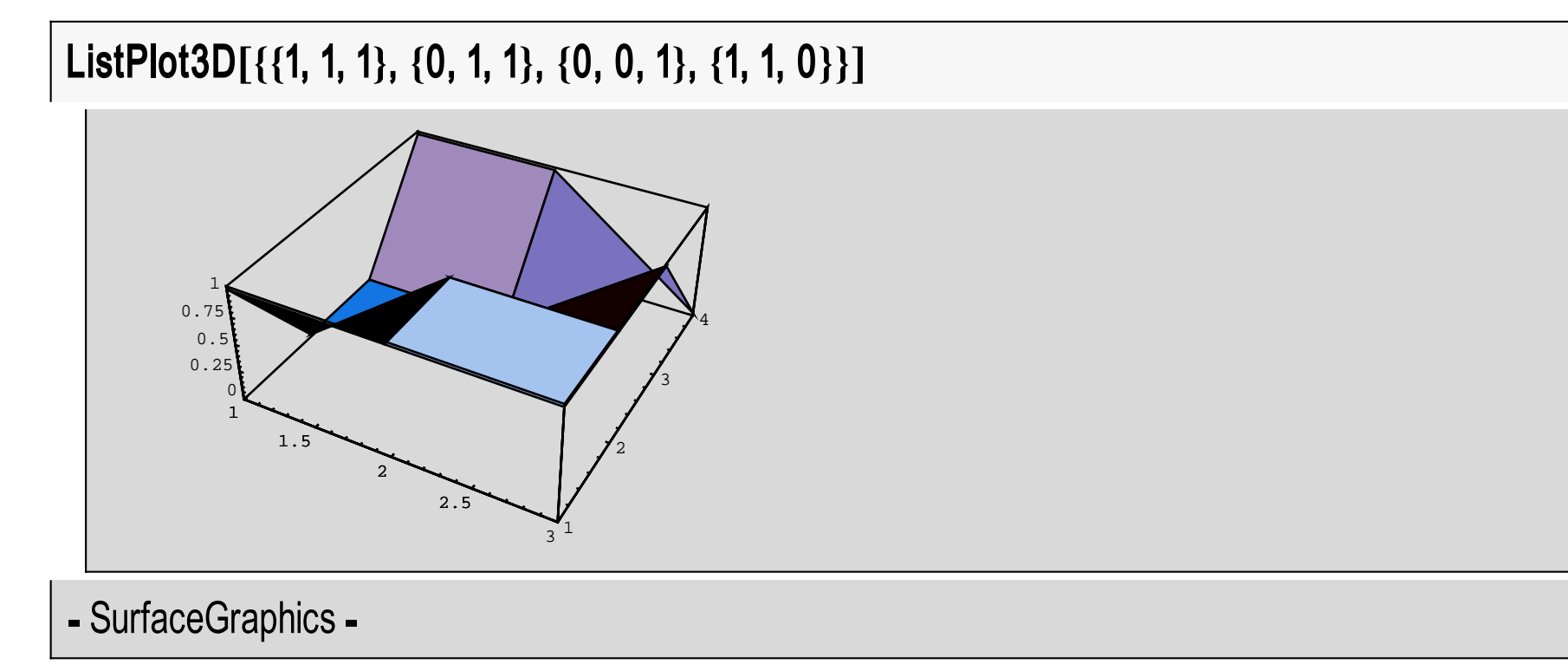

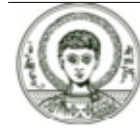

Αριστοτέλειο Πανεπιστήμιο Θεσσαλονίκης

# Τρισδιάστατα γραφικά (5)

### Table[{Theta, Sin[Theta], Cos[Theta]}, {Theta,  $-2 * Pi$ , 2  $* Pi$ , Pi/8}];

### ListPlot3D[%]

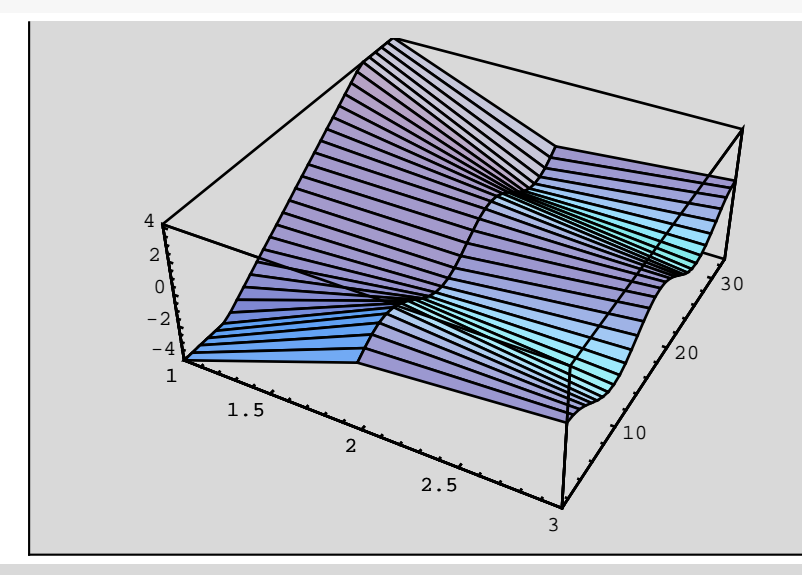

- SurfaceGraphics -

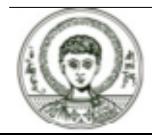

Αριστοτέλειο Πανεπιστήμιο Θεσσαλονίκης Copyright Αριστοτέλειο Πανεπιστήμιο Θεσσαλονίκης, Νικόλαος Καραμπετάκης. «Συμβολικές Γλώσσες Προγραμματισμού. Ενότητα 5: Γραφικές παραστάσεις». Έκδοση: 1.0. Θεσσαλονίκη 2014.

Διαθέσιμο από τη δικτυακή διεύθυνση:

http://eclass.auth.gr/courses/OCRS430/

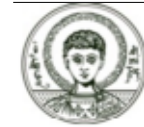

Το παρόν υλικό διατίθεται με τους όρους της άδειας χρήσης Creative Commons Αναφορά ‐ Παρόμοια Διανομή [1] ή μεταγενέστερη, Διεθνής Έκδοση. Εξαιρούνται τα αυτοτελή έργα τρίτων π.χ. φωτογραφίες, διαγράμματα κ.λ.π., τα οποία εμπεριέχονται σε αυτό και τα οποία αναφέρονται μαζί με τους όρους χρήσης τους στο «Σημείωμα Χρήσης Έργων Τρίτων».

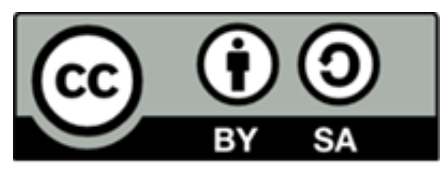

Ο δικαιούχος μπορεί να παρέχει στον αδειοδόχο ξεχωριστή άδεια να χρησιμοποιεί το έργο για εμπορική χρήση, εφόσον αυτό του ζητηθεί.

[1]|http://creativecommons.org/licenses/by-sa/4.0/

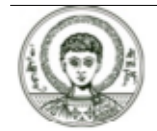

### **Διατήρηση Σημειωμάτων**

Οποιαδήποτε αναπαραγωγή ή διασκευή του υλικού θα πρέπει να συμπεριλαμβάνει:

- **è** το Σημείωμα Αναφοράς
- **è** το Σημείωμα Αδειοδότησης
- **è** τη δήλωση Διατήρησης Σημειωμάτων
- **è** το Σημείωμα Χρήσης Έργων Τρίτων (εφόσον υπάρχει)

μαζί με τους συνοδευόμενους υπερσυνδέσμους.

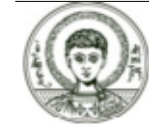

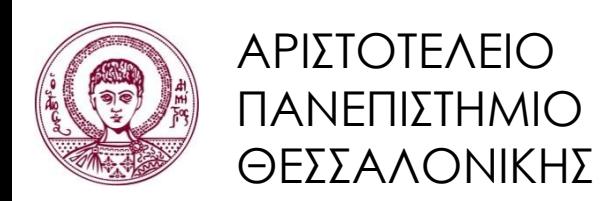

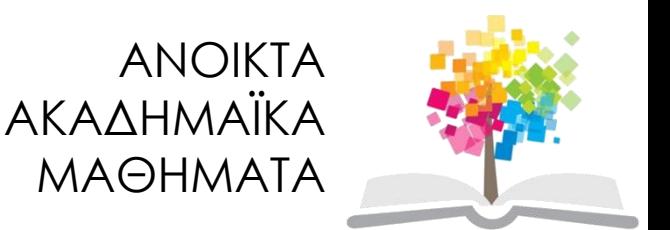

# **Τέλος ενότητας**

### Επεξεργασία: Αναστασία Γ. Γρηγοριάδου Θεσσαλονίκη, Εαρινό εξάμηνο 2014-2015

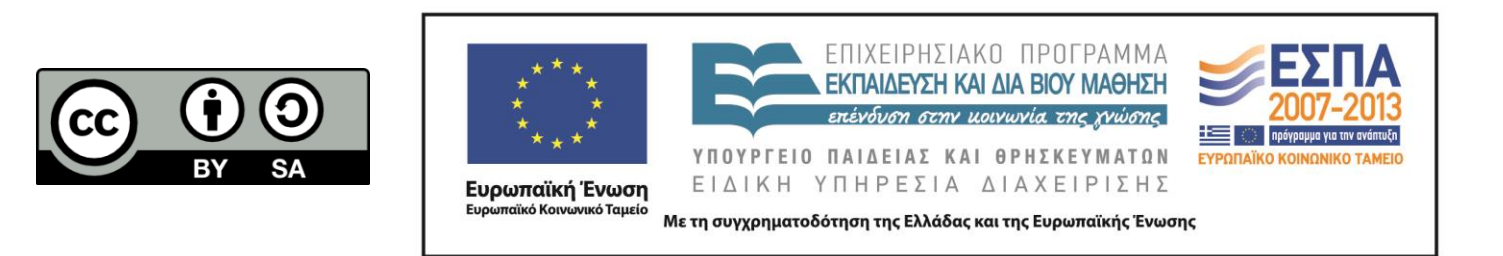